Departamento de Engenharia Informática

Instituto Superior de Engenharia do Porto

Instituto Politécnico do Porto

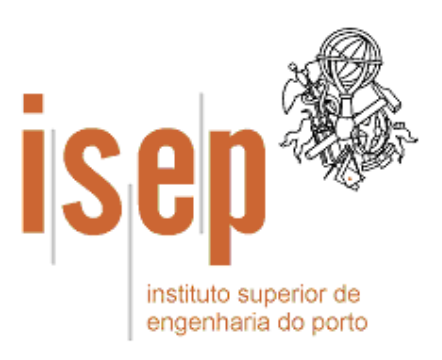

# **Introdução ao COM**

# **Component Object Model**

Teófilo Matos

 $-\bullet$  –– Novembro de 2004

© 2004 Teófilo Matos Departamento de Engenharia Informática Instituto Superior de Engenharia do Porto (ISEP/IPP) Rua Dr. António Bernardino de Almeida, 431 4200-072 PORTO Portugal Tel. +351 228 340 500 Fax +351 228 325 219

Criado em Outubro, 2004 Última modificação em 04 Novembro, 2004 **(v 0.3)** Email: tmatos@dei.isep.ipp.pt URL: http://www.dei.isep.ipp.pt/~tmatos/ADAV/2004\_2005/GuiaoCOM.pdf

## Índice

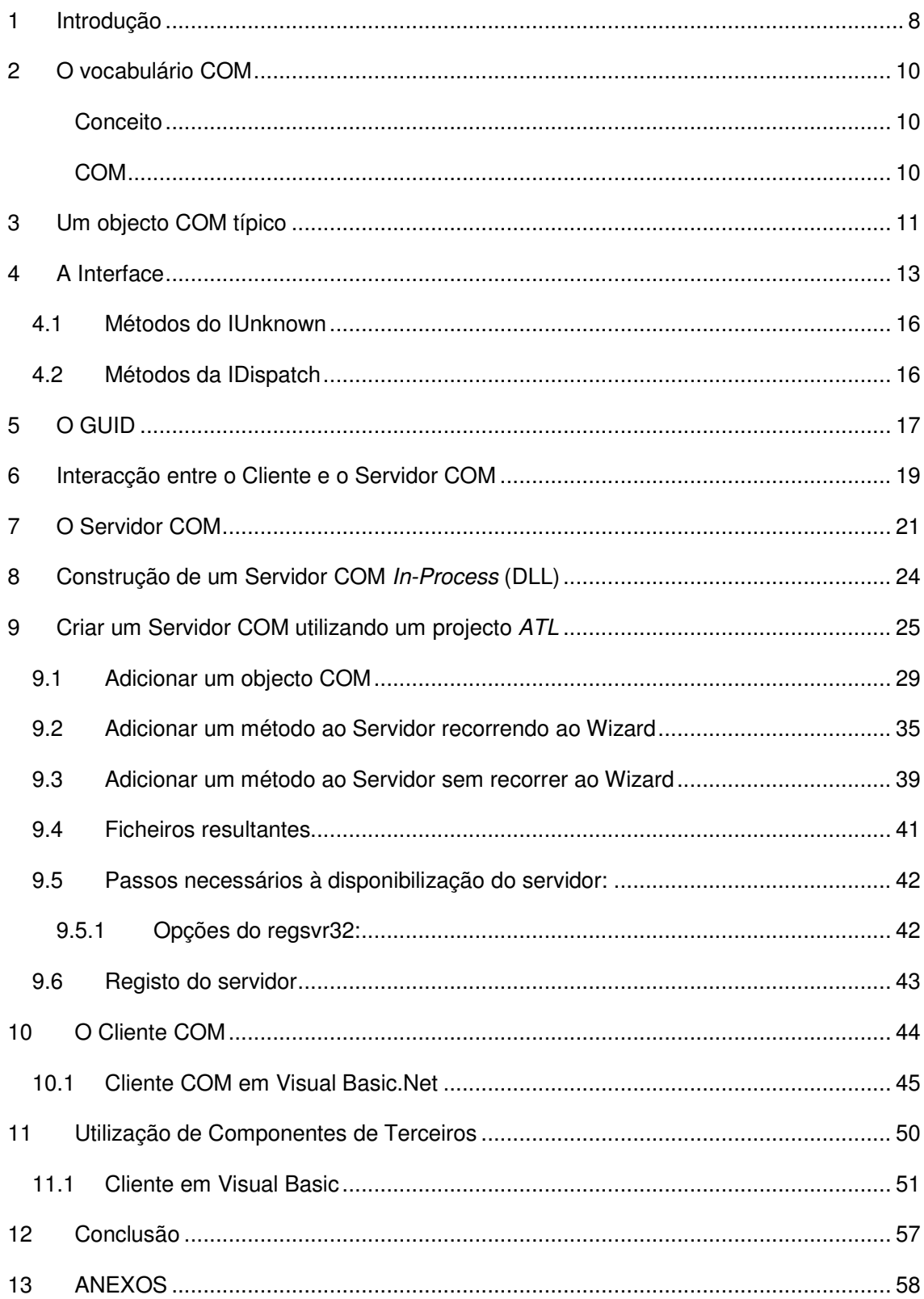

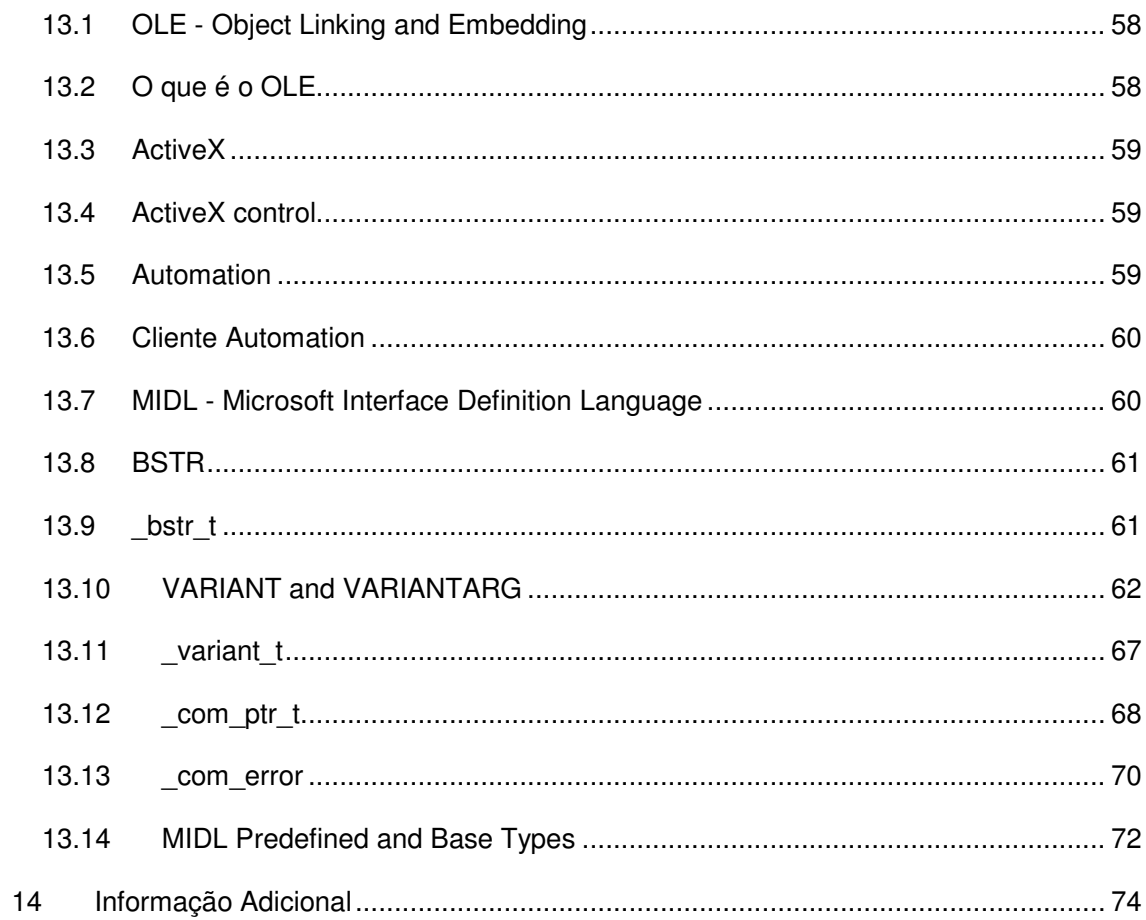

## Índice de Figuras

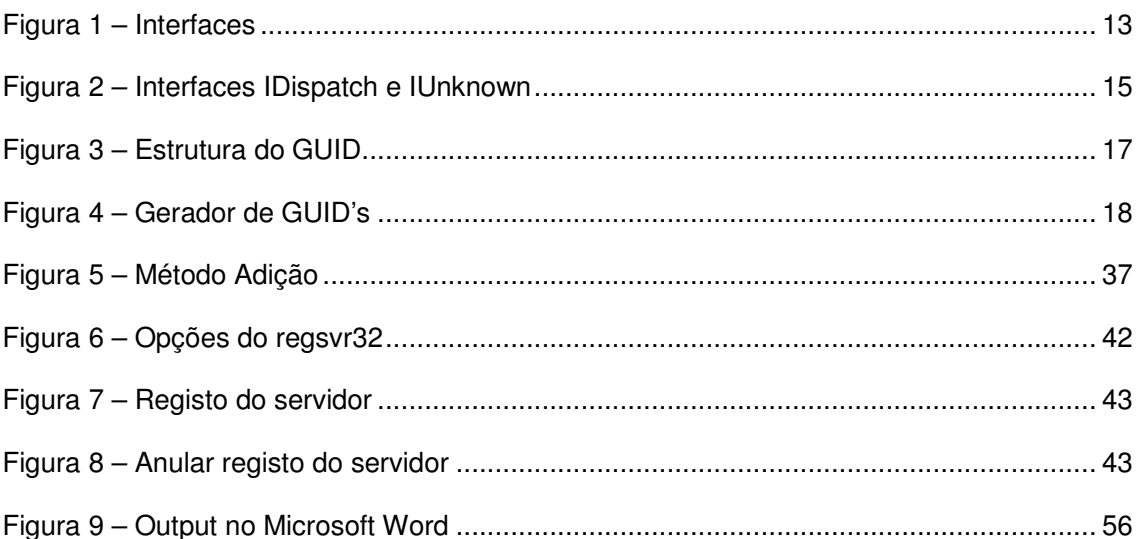

## **Índice de Tabelas**

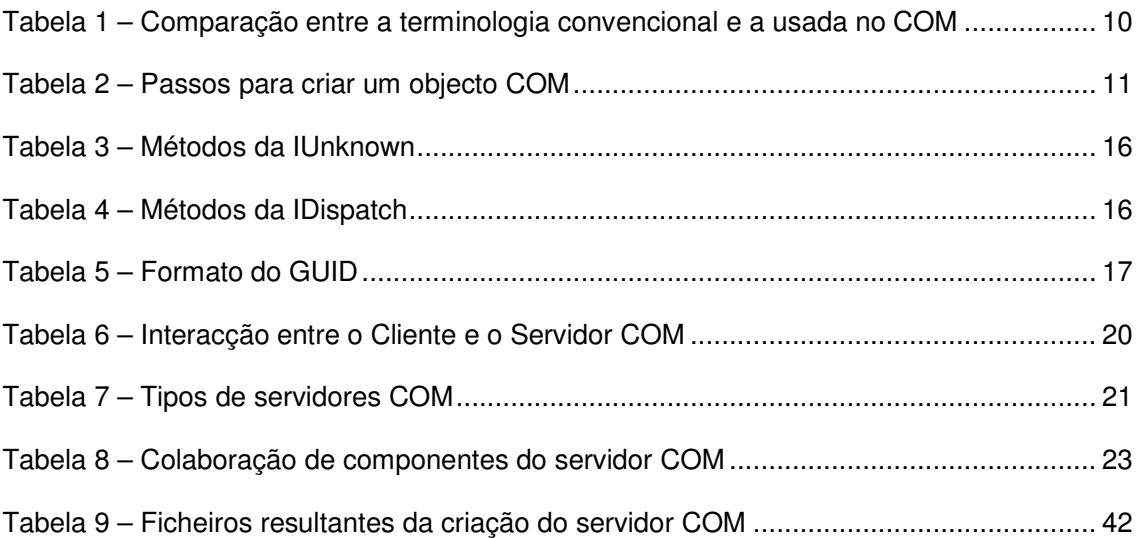

## **1 Introdução**

Com este documento, pretende-se fazer uma introdução ao COM e ilustrar, recorrendo a tutoriais, as partes essenciais da construção de servidores e clientes COM.

Este documento não tem como objectivo principal abordar de forma exaustiva todas as características e funcionalidades do COM, uma vez que este tópico é um campo muito vasto o que envolveria uma descrição muito mais detalhada dos pormenores inerentes ao subsistema COM.

## $\Diamond$

O COM é um sistema independente da plataforma de utilização, que permite desenvolver objectos (componentes binários) que podem interagir com outros objectos. Podendo esses objectos estar a correr no mesmo processo, num outro processo, e, até, numa máquina remota. Esses objectos podem até ter sido desenvolvidos por linguagens diferentes em sistemas operativos diferentes. Portanto, o COM, deve ser entendido como um *standard binário* e não como uma linguagem de programação orientada a objectos. Estes objectos podem ser distribuídos na forma de componentes binários e serem alterados ou modificados sem comprometerem os clientes antigos. Estes objectos, podem também, ser mudados de local na rede de forma transparente para os seus clientes.

Esta tecnologia disponibiliza o suporte ideal para desenvolver aplicações robustas, portáveis e escalonáveis.

Estes objectos podem ser criados por uma grande variedade de linguagens de programação, sendo o Microsoft Visual C++ um dos eleitos pelo facto de disponibilizar mecanismos que simplificam a implementação dos mesmos.

Os objectos COM podem ser entendidos, como disponibilizando: quer um conjunto de dados, quer um conjunto de funções relacionadas de acesso e manipulação desses mesmos dados. A estes conjuntos de funções chamam-se *Interfaces*, e às funções pertencentes à interface chamam-se métodos. O COM obriga a que para se

aceder a métodos de uma determinada *interface*, seja necessário a obtenção de um apontador para a referida *interface*.

Como exemplos da utilização do COM (como tecnologia de raiz) temos o *OLE* e o *ActiveX*.

Um outro requisito do COM prende-se com o facto de este obrigar a que cada objecto seja único em todo o mundo. Entenda-se aqui que um objecto COM significa um componente binário, pertencente a um servidor COM, e que possui uma identificação única. Este parece ser, à primeira vista, um requisito um pouco exagerado, dado o número elevado de objectos existentes na rede mundial. Porém, se considerarmos a Internet como sendo uma rede mundial, esta exigência faz todo o sentido. Este problema é ultrapassado através de um conceito denominado de GUID - *globally unique identifier –* [**ver GUID**], ou seja, um identificador único universal.

Como já foi mencionado, os objectos COM têm a particularidade de poderem ser escritos numa linguagem e num sistema operativo completamente diferentes. Para além disso, têm a capacidade de ser remotamente acedidos, ou seja, podem estar a correr numa *thread*, processo ou computador diferentes, podendo este computador estar ainda a correr um sistema operativo diferente. Por isso, e tendo em conta os aspectos atrás referidos, existe a necessidade de transmitir parâmetros através da rede a objectos de outras máquinas. Este problema é resolvido através da criação de uma nova forma de especificar a interface entre o cliente e o servidor. Existe um novo compilador chamado IDL *– Interface Definition Language* – [**ver MIDL**] que permite fazer essa especificação. Este define objectos COM, interfaces, métodos e parâmetros.

## **2 O vocabulário COM**

Partindo do pressuposto que é conhecido o vocabulário da linguagem de programação C++, irá ser apresentada, na tabela seguinte, uma comparação entre a terminologia convencional e a que é usada no COM.

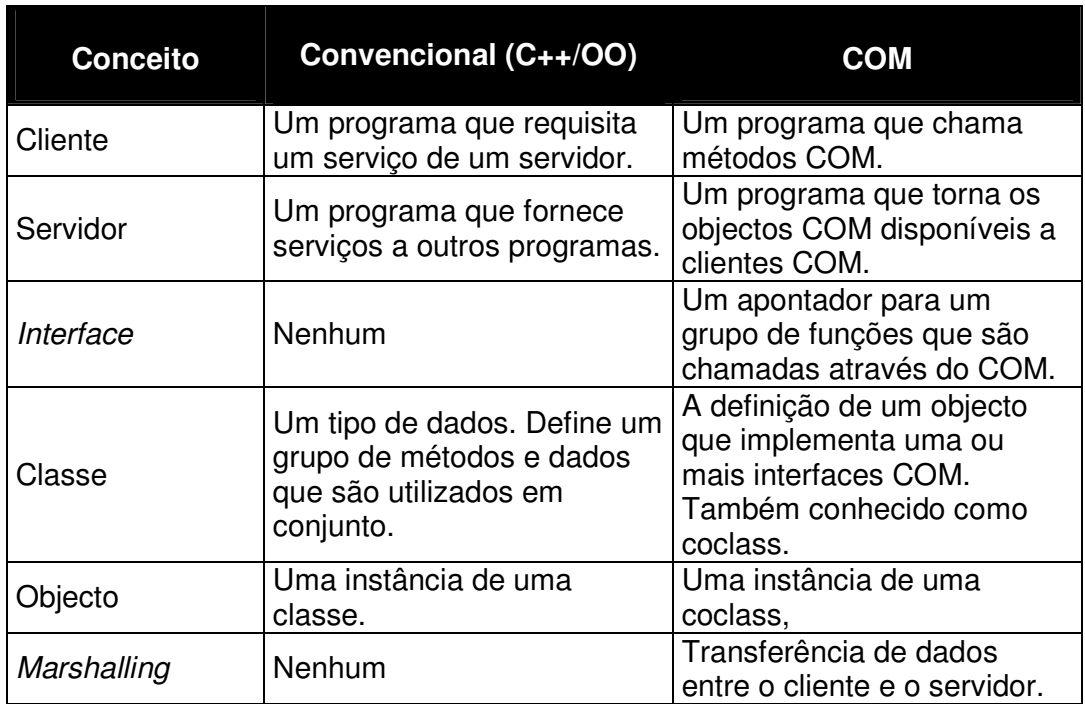

*Tabela 1 – Comparação entre a terminologia convencional e a usada no COM*

## **3 Um objecto COM típico**

Supondo que se pretende criar um objecto COM simples que suporte apenas uma interface, que, por sua vez, contenha um único método, eis os passos que deveriam ser seguidos:

|                | Criar um objecto COM e dar-lhe um nome. Este objecto<br>será implementado dentro de um servidor COM. |  |
|----------------|----------------------------------------------------------------------------------------------------|--|
| $\overline{2}$ | Definir a interface e dar-lhe um nome.                                                               |  |
| 3              | Definir a função na interface e dar-lhe um nome.                                                     |  |
|                | Instalar o servidor COM.                                                                             |  |

*Tabela 2 – Passos para criar um objecto COM*

Um problema que se põe de imediato tem a ver com o nome dos objectos. Admitindo que:

- todas as máquinas no universo COM têm a possibilidade de suportar múltiplos servidores COM;
- cada um destes servidores contém um ou mais objectos COM;
- cada um dos objectos, atrás referidos, implemente uma ou mais interfaces;
- estes servidores possam ser criados por uma variedade de programadores, não existindo nada que os impeça de escolherem nomes idênticos;
- da mesma forma, os objectos COM expõem um ou mais nomes de interfaces, também criados por múltiplos programadores que podem aleatoriamente escolher nomes iguais;

Algo tem de ser feito para prevenir a colisão de nomes, caso contrário, gera-se uma grande confusão. Como já foi referido inicialmente, o conceito GUID [**ver GUID**] resolve o problema de "Como conseguir manter todos estes nomes únicos".

## **4 A Interface**

De uma forma simples, pode-se dizer que uma interface não é mais do que uma colecção de funções. O COM permite que a coclass (*COM class* ou *Component Object Class*) tenha múltiplas interfaces, tendo cada uma o seu próprio nome e a sua própria colecção de funções.

Uma das regras do COM é que apenas se pode aceder aos objectos através da sua interface. O programa cliente está completamente isolado da implementação do servidor através das interfaces.

O programa cliente não sabe nada acerca do objecto COM ou da classe C++ que o objecto COM implementa. O cliente apenas "vê" as partes do objecto que lhe são expostas.

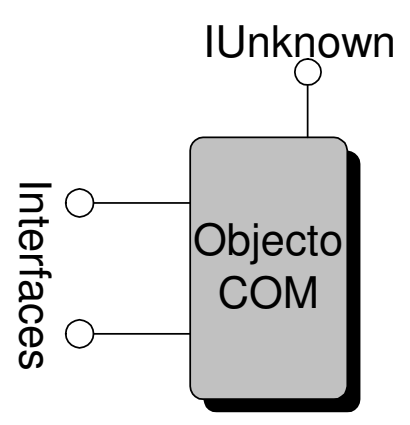

*Figura 1 – Interfaces*

O isolamento dos métodos das interfaces e da implementação é crucial para o COM. Ao isolar a interface da sua implementação, é possível construir componentes que podem ser re-usados e, por sua vez, alterados, visto a sua implementação e localização serem totalmente transparente para os clientes. Esta característica simplifica e multiplica a utilidade de um objecto.

Um facto importante a ter em conta é que <u>o nome de uma interface COM é único</u>. Isto é, o programador pode partir do pressuposto que, no COM, se acede a um interface com um determinado nome. As funções membro da interface e os seus parâmetros serão exactamente os mesmos em todos os objectos COM que implementem a interface. Se for pretendido alterar a função membro de uma interface, terá de ser criada uma interface com um novo nome.

A interface *IUnknown* é a base de todos os interfaces COM. Normalmente, a implementação desta interface é escondida por níveis elevados de abstracção, que são utilizados para construir os objectos COM. A *IUnknown* é semelhante a uma classe abstracta base da linguagem C++. Todos os interfaces COM devem derivar da interface *IUnknown*. Esta interface trata da criação e manutenção das interfaces. Os métodos da *IUnknown* são usados para criar – *QueryInterface* –, contar referências – *AddRef* - e libertar um objecto – *Release*. Todas as interfaces implementam estes três métodos, que são usados internamente pelo COM.

Através do utilitário *OLE/COM Object Viewer* podemos verificar quais as características de um determinado Servidor COM. Por exemplo, podemos verificar que o servidor *TesteCOM.dll* disponibiliza a interface **Ioperacoes** e **Iexemplo**, e que a interface Ioperacoes possui os métodos *adicao* e *adicaoU*. Também se pode verificar que a interface Ioperacoes deriva da interface *IDispatch* que por sua vez deriva da interface *IUnknown*. Enquanto a interface Iexemplo deriva directamente do *IUnknown*.

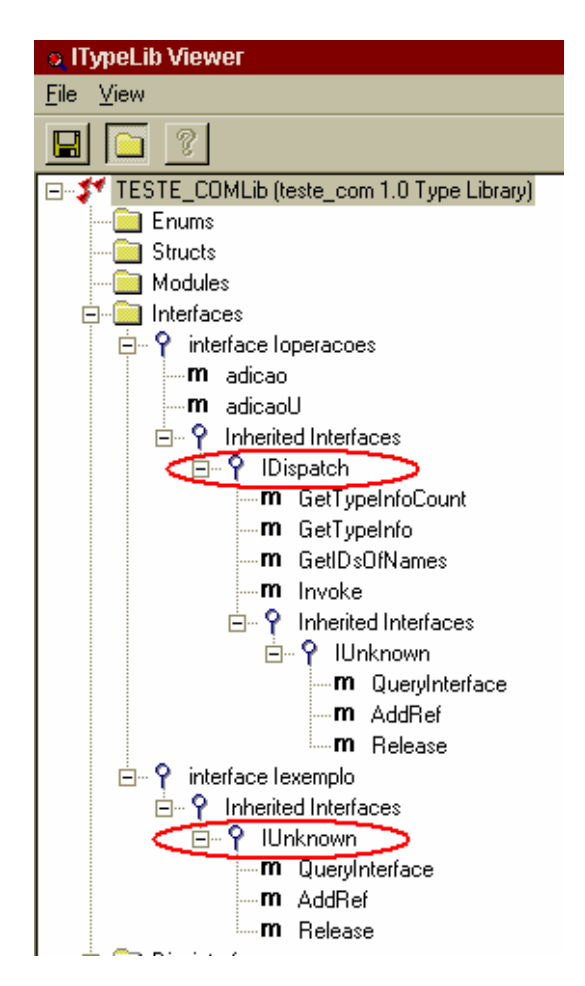

*Figura 2 – Interfaces IDispatch e IUnknown*

Todas as interfaces do COM são derivadas, directa ou indirectamente da interface *IUnknown*.

A interface *IDispatch* permite que os objectos, métodos e propriedades fiquem disponíveis para ferramentas de programação e aplicações que suportem *Automation* [**ver** *Automation*]. O COM, ao permitir que os objectos implementem esta interface, fornece a clientes Automation acesso aos objectos. Exemplos de clientes *Automation* são: Visual Basic, VB Script, etc.

#### *4.1 Métodos do IUnknown*

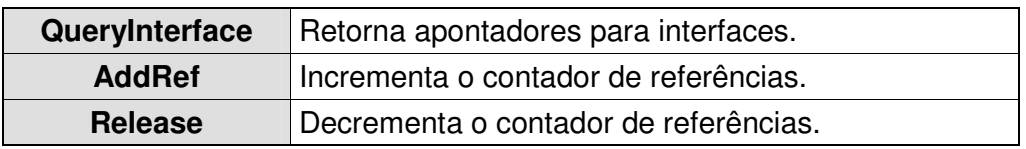

*Tabela 3 – Métodos da IUnknown*

#### *4.2 Métodos da IDispatch*

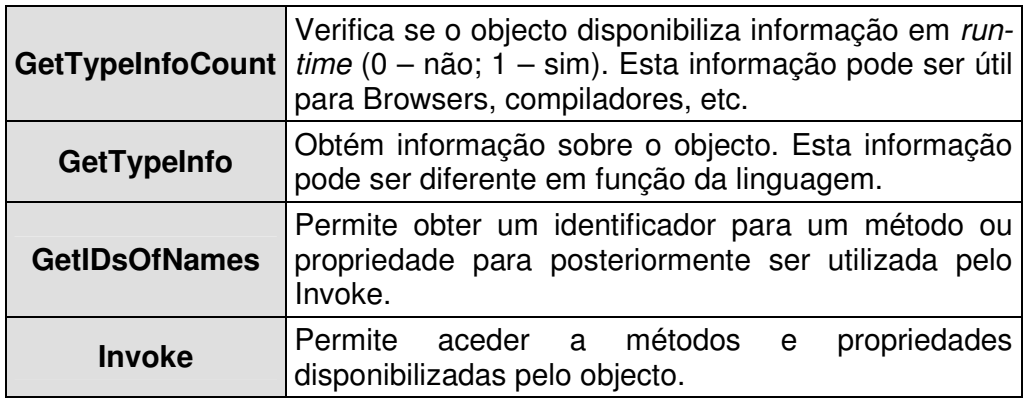

*Tabela 4 – Métodos da IDispatch*

## **5 O GUID**

A OSF (*Open Software Foundation*) desenvolveu um algoritmo que combina o endereço da rede, a data (em incrementos de 10 nanosegundos), e um contador. O resultado é um número de 128-bits que é único.

O número 2<sup>128</sup> é um número extremamente extenso. É possível identificar cada nanosegundo desde o início do Universo – restando ainda 39-bits. A OSF chama a este número o UUID (*Universal Unique Identifier*), ou seja, o identificador único universal. A Microsoft utiliza o mesmo algoritmo para o standard de nomes para o COM. No COM, a Microsoft decidiu rebatizá-lo de GUID (*Global Unique Identifier*), ou seja, um identificador único global.

A convenção para a escrita de GUID´s é em hexadecimal. Um GUID apresenta-se, tipicamente, da seguinte forma:

#### **{929DBD21-AE6C-11d5-9239-00001CD1D262}**

*Tabela 5 – Formato do GUID*

Como não existe um tipo de dados em C++ de 128-bits, é usada uma estrutura para a sua representação. Essa estrutura consiste em quatro campos diferentes. Normalmente, nunca será necessário manipular cada um dos campos individualmente. A estrutura é sempre utilizada inteira.

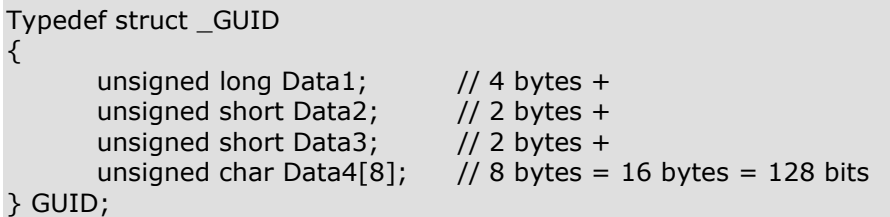

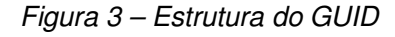

Os GUID´s podem ser gerados por programas chamados de GUIDGEN. Nestes programas, apenas temos que pedir um novo número para que seja gerado um novo GUID. Cada GUID que é gerado, dá-nos a garantia de ser único, não interessando a quantidade de GUID´s que se tenha gerado até ao momento e nem de quantas pessoas no planeta que os tenham gerado. Esta unicidade existe porque todas as máquinas têm, por definição, um endereço único. De qualquer forma, a máquina deve ter um endereço de rede para que os programas GUIDGEN funcionem no seu potencial máximo. Mesmo que a máquina não tenha um endereço de rede, o GUIDGEN irá inventar um, mas a probabilidade de unicidade fica diminuída.

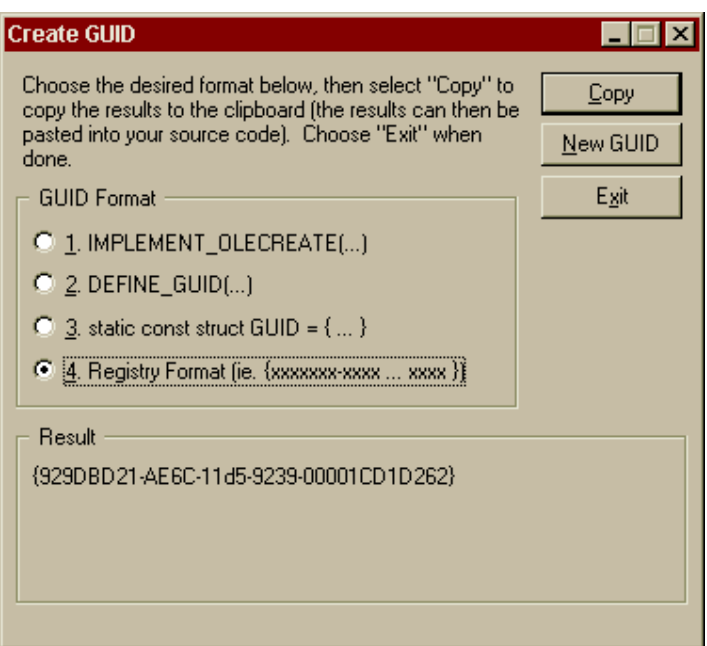

*Figura 4 – Gerador de GUID's*

Tanto os objectos COM como as interfaces COM têm GUID´s para a sua identificação.

## **6 Interacção entre o Cliente e o Servidor COM**

No COM, os programas cliente tratam de tudo, sendo os servidores totalmente passivos, pois apenas respondem a pedidos. O cliente COM é, então, um conjunto de código ou um objecto que obtém um apontador para um servidor COM e, através desse apontador, acede aos seus serviços chamando métodos nas suas interfaces.

Isto significa que os servidores COM se comportam de uma maneira síncrona através de chamadas individuais a métodos por parte do cliente.

Regra geral, a afirmação atrás feita é correcta, exceptuando-se os casos em que o servidor COM implementa *Connection points*. Na prática, esses 'pontos de ligação', o que fazem é permitirem que o servidor implemente interfaces de um objecto COM seu cliente, dando-lhe a possibilidade de despoletar métodos nesse cliente por sua própria iniciativa. Esta situação pode tornar-se útil, no sentido em que possibilita ao servidor notificar o(s) cliente(s) a ele ligado(s) e que implementem a interface por ele conhecido.

Na tabela seguinte é mostrado o processo de interacção entre uma aplicação cliente e um servidor COM:

| <b>Pedido do Cliente</b>                                                                         | <b>Resposta do Servidor</b>                                                                                                    |  |
|--------------------------------------------------------------------------------------------------|----------------------------------------------------------------------------------------------------|--|
| Pede acesso a uma interface<br>COM, especificando a classe<br>e a interface (através do<br>GUID) | 1. Inicia o servidor (se necessário). Se este é um<br>servidor <i>In-Process</i> , a DLL é lida para memória.<br>Servidores EXE serão lidos pelo SCM.<br>2. Cria o objecto COM pedido.<br>3. Cria a interface para o objecto COM.<br>4. Incrementa o contador de referências da interface<br>activa.<br>Retorna a interface para o cliente.<br>5. |  |
| Invoca um método da<br>interface                                                                 | Executa o método no objecto COM.                                                                                                    |  |
|                                                                                                  | 1. Decrementa o contador de referências da interface.                                                                                                    |  |
| Liberta a interface                                                                              | 2. Se o contador de referências é igual a zero, o<br>objecto COM é apagado.                                                                                                    |  |
|                                                                                                  | 3. Se não existirem mais conexões activas, o servidor<br>é desligado. Alguns servidores não se desligam por<br>eles próprios.                                                                                                    |  |

*Tabela 6 – Interacção entre o Cliente e o Servidor COM*

A melhor forma de compreender o COM, é olharmos para ele da perspectiva de uma aplicação cliente. O objectivo da programação COM é desenvolver objectos com utilidade, para que sejam disponibilizados a aplicações clientes COM. Um cliente COM é um programa que utiliza o COM para chamar métodos de um servidor COM.

## **7 O Servidor COM**

O servidor COM é um qualquer objecto que disponibiliza serviços a clientes, estando estes serviços na forma de interfaces COM, podendo ser chamados por qualquer cliente que seja capaz de obter um apontador para as interfaces do servidor COM.

Os servidores COM apresentam-se em três tipos:

| <i>In-process</i>             |
|-------------------------------|
| out-of-process                |
| <b>Serviços do Windows NT</b> |

*Tabela 7 – Tipos de servidores COM*

Os objectos COM são idênticos, independentemente do tipo do servidor utilizado. As interfaces COM e as coclass (classes COM) não se importam com o tipo de servidor que está a ser utilizado. Para o programa cliente, o tipo de servidor é quase totalmente transparente. Contudo, escrever estes servidores pode ser significativamente diferente para cada um dos tipos.

• Servidores *In-process* são implementados como *Dynamic Link Libraries* (DLL´s). Isto significa que o servidor é dinamicamente carregado no processo cliente em *run-time*. O servidor COM passa a ser parte da aplicação cliente e as operações com o COM são feitas através de *threads*. Tradicionalmente, esta é a forma como os objectos COM são implementados porque a performance é realmente elevada e o *overhead* é mínimo para uma chamada a uma função COM. O subsistema COM trata automaticamente de carregar e descarregar a DLL da memória.

- Servidores *out*-*of-process* têm uma linha mais clara de separação entre o cliente e o servidor. Estes tipos de servidores correm como programas executáveis (EXE) separados, e por isso num espaço e processo privado. O início e o fim do servidor EXE é tratado pelo SCM (S*ervice Control Manager*) do Windows. As chamadas a interfaces COM são tratadas através de mecanismos de comunicação entre processos. O servidor pode estar a correr no computador local ou num computador remoto. Se o servidor estiver num computador remoto, estamos a falar de COM distribuído, ou seja, o DCOM.
- Servidores como 'serviços do Windows NT'. Um serviço é um programa que é automaticamente tratado pelo Windows NT, e não está associado ao utilizador. Isto significa que estes serviços podem arrancar automaticamente quando a máquina é iniciada e conseguem correr mesmo que ninguém esteja ligado ao Windows NT. Os serviços são uma maneira excelente de correr aplicações COM servidoras.
- Existe um quarto tipo de servidor, chamado de *surrogate*. Este é essencialmente um programa que permite a um servidor *In-process* correr remotamente. Estes servidores são úteis porque possibilitam a servidores baseados em DLL´s ficarem disponíveis através de uma rede.

Para o cliente, o mecanismo de programação COM é bastante simples. A aplicação cliente pede ao subsistema COM por um componente em particular e este quase que por magia, é disponibilizado ao cliente.

Devido ao peso e complexidade do desenvolvimento OLE-COM, a Microsoft criou uma nova ferramenta chamada ATL (*Active Template Library*). Para os programadores de COM, o ATL é sem sombra de dúvida a ferramenta actualmente mais prática de ser utilizada. Através da utilização do *Wizard* ATL, a tarefa de construção de servidores COM torna-se relativamente simples se não quisermos descer a um nível muito baixo de programação.

O servidor COM que irá ser criado a título de exemplo, recorre ao *Wizard ATL*.

Os servidores ATL não se parecem com programas tradicionais. Um servidor COM, é na realidade uma colaboração de muitos e diversos componentes:

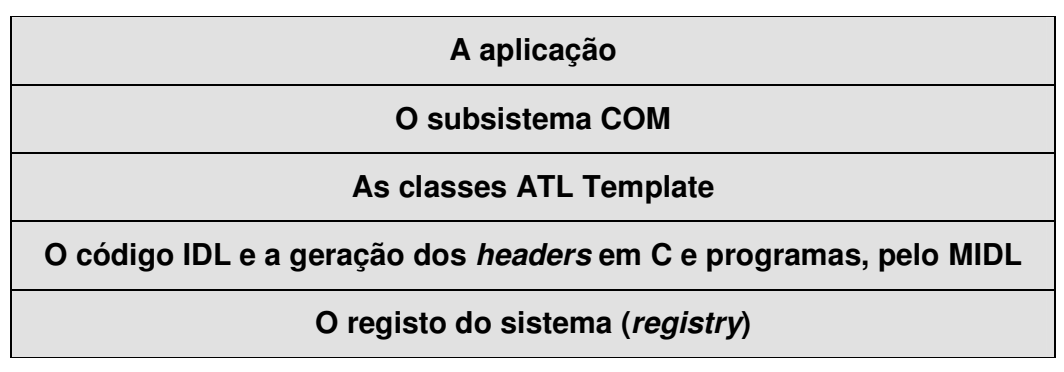

*Tabela 8 – Colaboração de componentes do servidor COM*

Pode ser difícil "olhar" para uma aplicação COM baseada em ATL tentando vê-la como um conjunto compacto. Mesmo sabendo o que estamos a fazer, existem muitas características da aplicação que não conseguimos ver. Grande parte da lógica do servidor está camuflada nos ficheiros de *header* do ATL. Não é possível encontrar nenhuma função *main()* que controle o servidor, mas apenas encontramos uma *shell* que permite fazer chamadas aos objectos ATL.

De seguida, serão agregadas todas as partes necessárias para fazer com que o servidor execute. Será, inicialmente, criado um servidor, utilizando-se, para tal, o *Wizard* ATL COM. Posteriormente, será adicionado ao servidor um objecto e um método. O servidor a ser criado será um *In-process*, visto ser o de mais fácil implementação, e evitando também a necessidade de termos de criar os objectos *proxy* e *stub*.

## **8 Construção de um Servidor COM** *In-Process* **(DLL)**

Um servidor *In-Process* é uma biblioteca COM que é carregada com o programa em *run*-*time*. Por outras palavras, é um objecto COM dentro de uma DLL (*Dynamic Link Library*). Uma DLL não é um servidor no verdadeiro sentido da palavra porque ele é carregado no espaço de endereçamento do cliente.

Sempre que um cliente precisa de um objecto, o COM localiza o servidor (DLL) e automaticamente faz o seu carregamento. Uma vez este carregado, a DLL possui uma fábrica de classes (*class factory*) para a criação do objecto COM requisitado.

Sempre que a DLL não é necessária, esta é descarregada da memória. Esta situação pode ocorrer quando é feito o *Release* do objecto ou o *CoUninitialize*.

Existem vantagens e desvantagens na utilização de servidores COM *In-process*. A parte referente ao carregamento, libertação e exportação de funções da DLL é totalmente tratada pelo COM. Todo este processo adiciona muito pouco *overhead* ao programa. Com os servidores ligados a clientes perdem-se muitos aspectos importantes de distribuição de funcionalidades (DCOM).

## **9 Criar um Servidor COM utilizando um projecto** *ATL*

Para que seja mais facilmente compreendido o processo de criação de um servidor COM, irá ser construído um passo-a-passo, utilizando-se para o efeito a criação de um projecto *ATL* do Microsoft Visual Studio.Net .

O servidor será muito simples e a sua finalidade é a de demonstrar a forma como pode ser utilizado para a construção do esqueleto do servidor, e alertar para as componentes essenciais dos servidores COM.

Este possuirá, inicialmente, apenas um método que permitirá fazer a soma de dois valores inteiros longos – chamado de *Adicao*.

O processo de criação do projecto *ATL,* permite que sejam seleccionadas todas as operações básicas para o servidor e fazer a geração da maior parte do código necessário.

No processo a seguir apresentado será criado um servidor chamado TesteCOM. Todos os servidores COM têm de possuir pelo menos uma interface. A interface a ser criada para este servidor terá o nome IOperacoes. As interfaces podem ter praticamente todos os nomes possíveis, mas, deve-se colocar sempre um prefixo 'I', se queremos seguir a convenção standard de nomes.

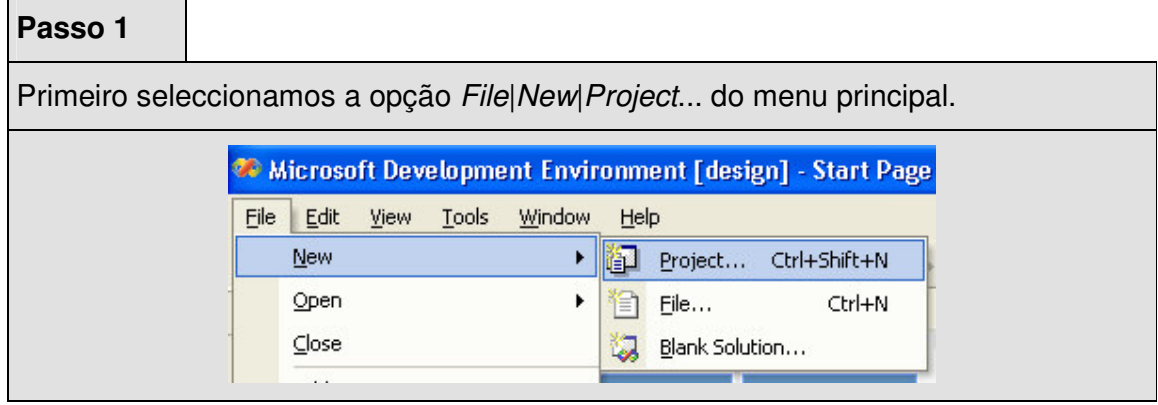

De seguida, seleccionamos a pasta *Visual C++ Projects* e a sub-pasta *ATL*. Posteriormente, escolhemos o *ATL Project* da lista de projectos disponível e digitamos o seguinte:

*Name*: TesteCOM.

*Location*: A que pretendemos para o nosso projecto.

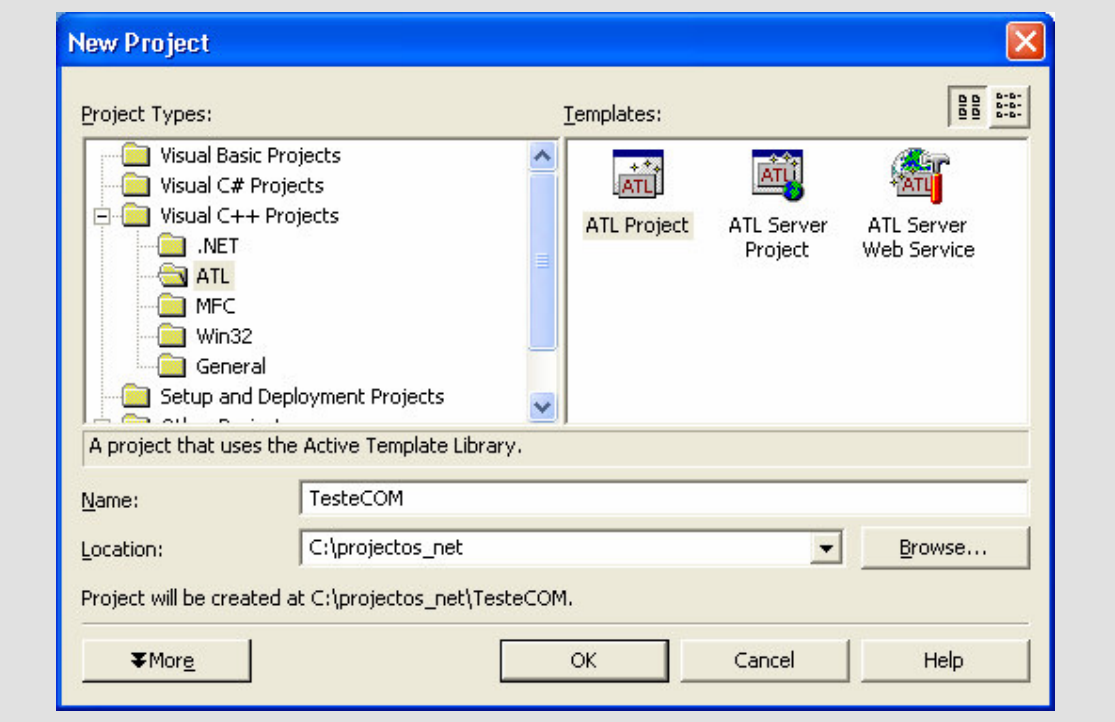

Depois, na janela seguinte, são apresentadas as definições, por omissão, para o projecto. Estas podem ser alteradas seleccionando a opção *Application Settings*

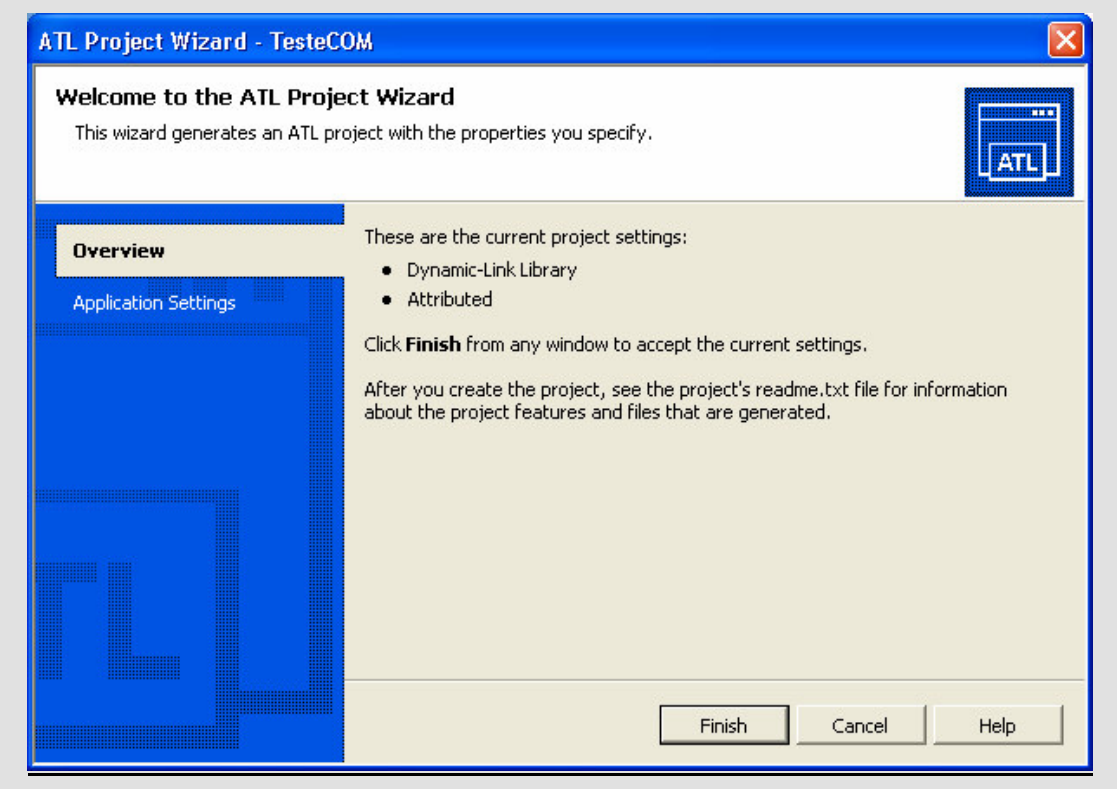

Nesta janela, devemos seleccionar, apenas, que pretendemos criar um servidor *Inprocess* (dll):

**Server Type:** Dynamic Link Library (DLL)

Finalizar o processo carregando no botão *Finish.*

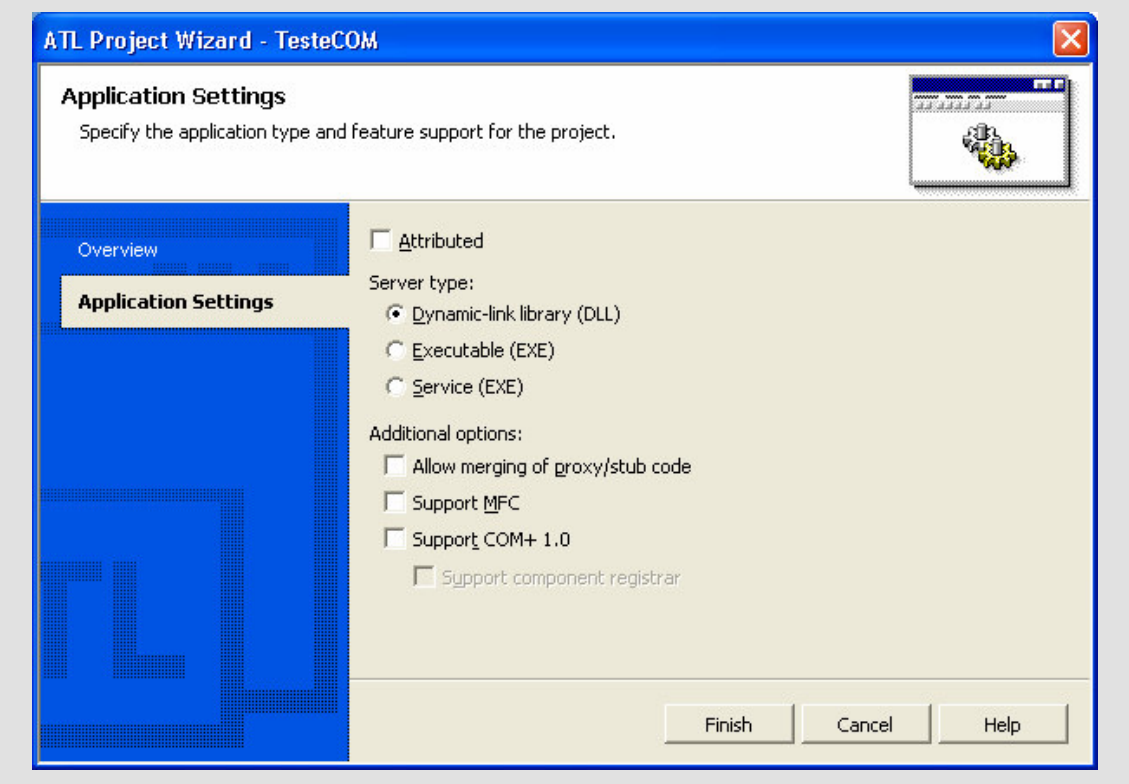

Após ter realizado estes passos, será criado um projecto com todos os ficheiros necessários ao Servidor COM *In-process* - baseado em DLL. Embora este servidor compile e execute, não irá fazer nada. Para que possa ter utilidade, é preciso criar uma interface e uma classe que suporte essa interface. Para além disso, deverão ser criados métodos nessa interface.

### *9.1 Adicionar um objecto COM*

#### **Passo 1**

No *ClassView*, carregar no botão do lado direito do rato sobre o item *TesteCOM classes* e seleccionar Add|Add Class…

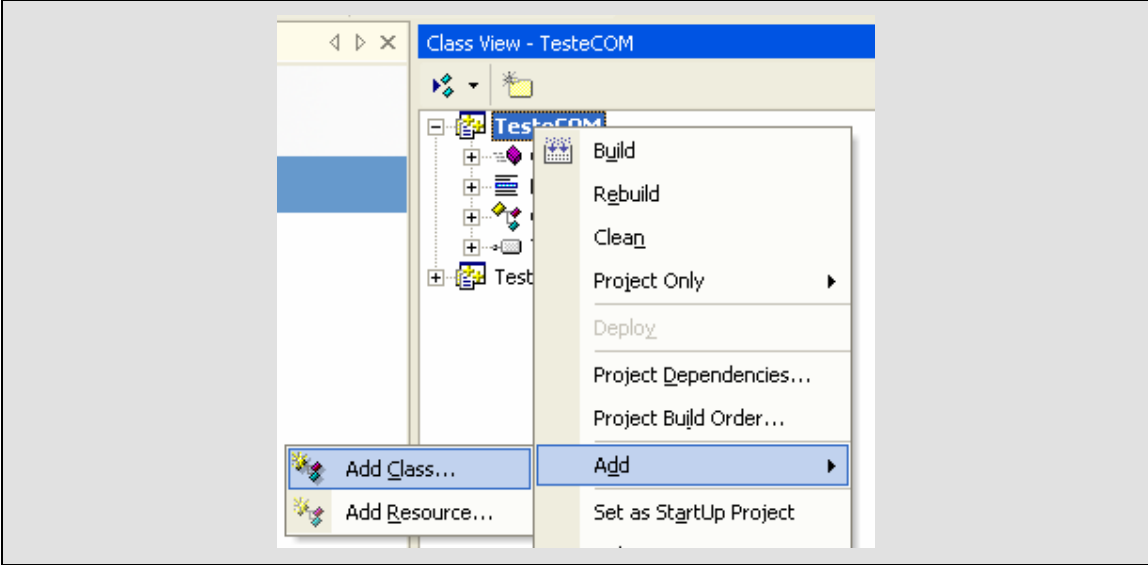

De seguida, seleccionamos a pasta *ATL* e escolhemos *ATL Simple Object* e fazemos Open.

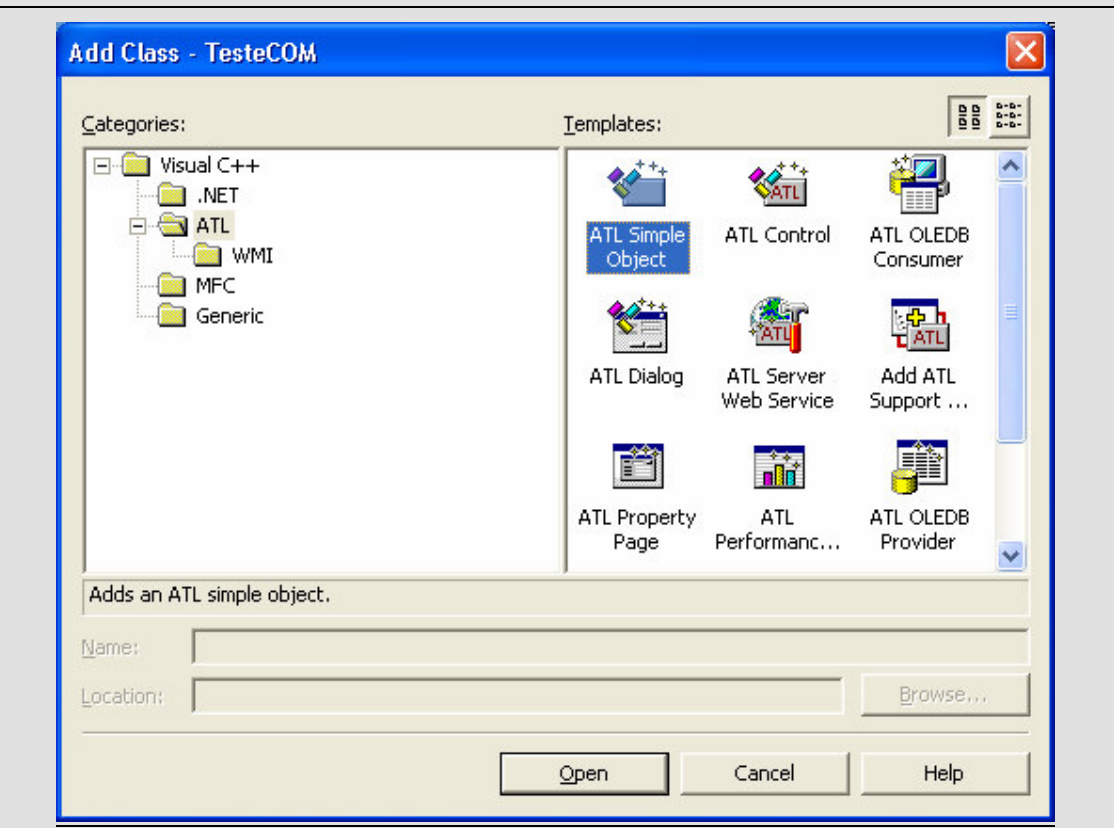

De seguida, aparece uma janela em que devemos especificar o nome do objecto (na secção *Short Name*). Neste caso, colocar Operacoes. Todas as outras secções serão preenchidas automaticamente com os nomes por omissão.

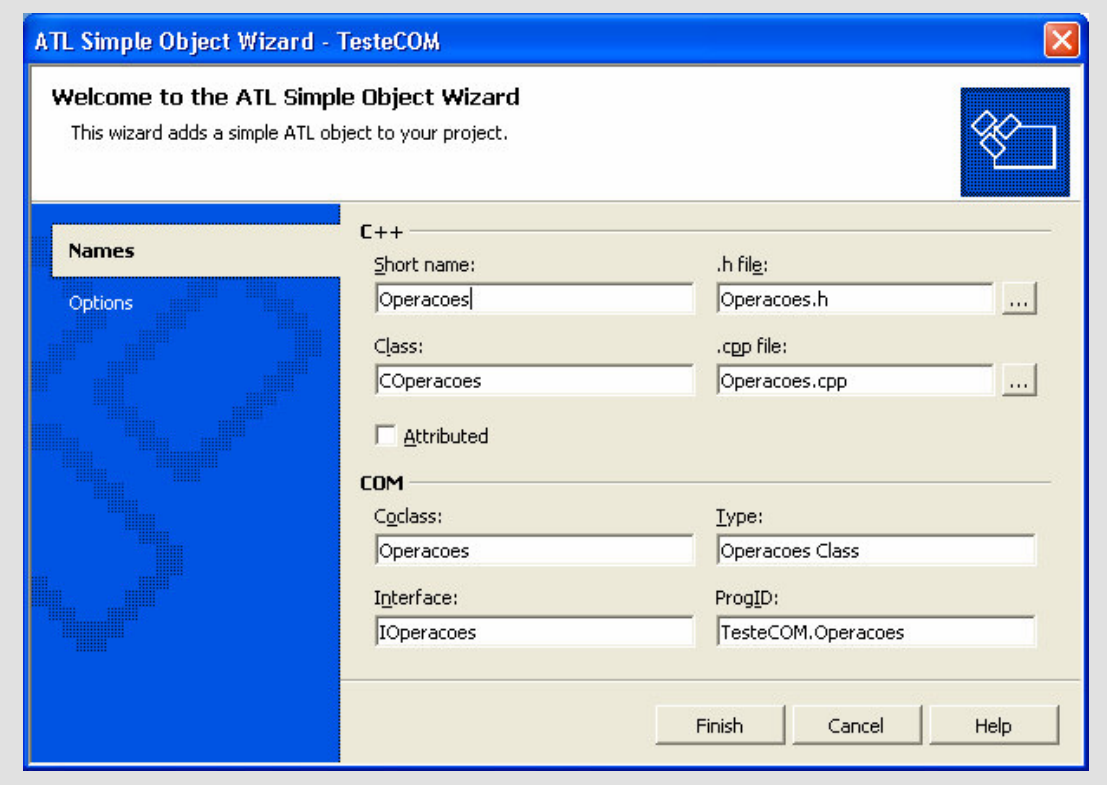

Nesta janela, devemos escolher como opções, *Apartment threading, Dual* Interface e *Agregation 'Yes'*. A opção *Agregation* não é importante para o servidor em causa.

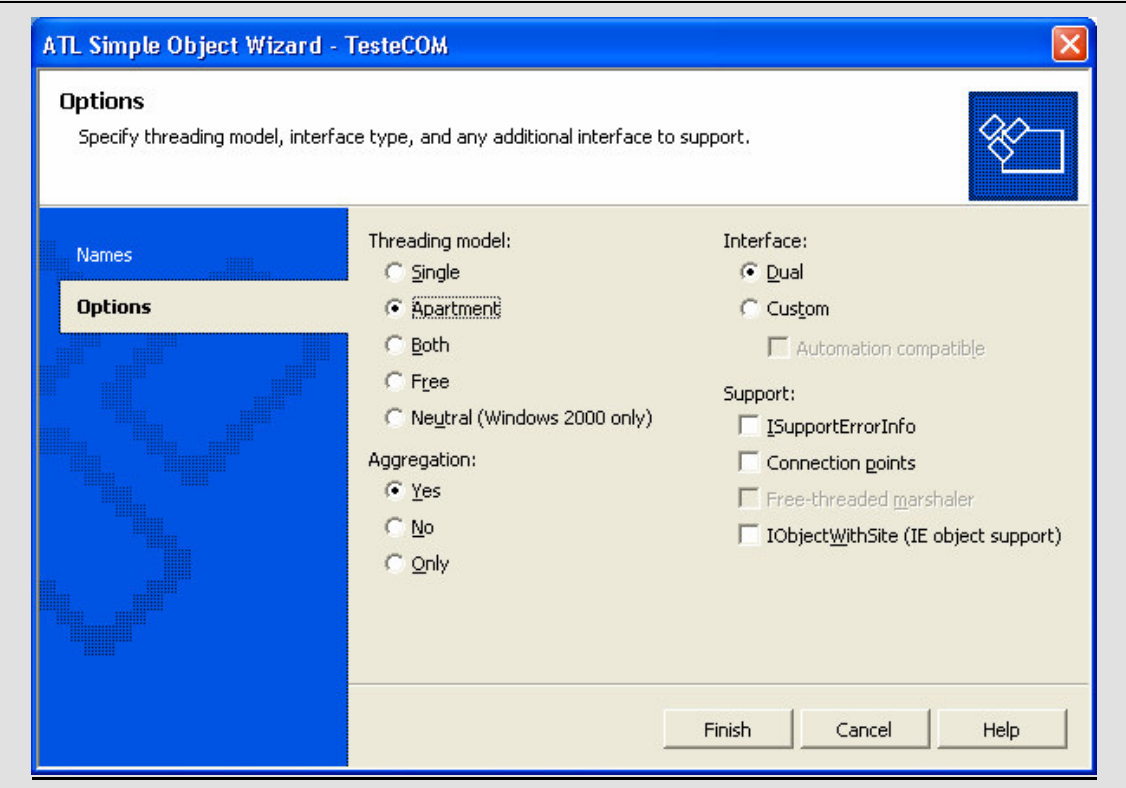

Nos atributos do objecto, podemos especificar o *modelo de thread*, o *tipo de interface* e a *agregação*. Do *modelo de thread* podemos destacar o seguinte:

O *Apartment* significa que o objecto pode ser utilizado por mais que uma *thread*, mas o subsistema COM garante que apenas a *thread* que criou o objecto chamará métodos desse objecto. No fundo, cada instância do objecto pertence a uma única *thread*. Deve ter-se em atenção, que através deste modelo é possível criar múltiplos objectos em *threads* diferentes, portanto, se forem utilizados dados globais nos métodos os acessos terão de ser feitos através de um mecanismo *thread-safe*. Aconselha-se, caso se pretenda utilizar dados globais a escolher a opção *single* para o *modelo de thread*.

Quando escolhemos o modelo *Apartment*, é necessário que a fabrica de classes (*class factory*) seja *multithreaded-safe*, mas não o próprio objecto. Como o ATL implementa o *class factory*, não nos temos de preocupar, porque este irá fazer tudo o que é necessário.

Para a interface, escolhemos a opção *Dual*. Esta escolha significa que o objecto pode ser chamado, quer por via da interface *custom* – IUnknown -, quer por via de *Automation* – IDispatch. As linguagens de *script* utilizam apenas interfaces *Automation*, portanto, ao seleccionarmos a opção *Dual*, permitimos ao nosso objecto ser utilizado pelas linguagens de *script*.

Na secção *Aggregation*, podemos dizer se o nosso objecto pode ser contido dentro de outros. O objecto torna-se mais flexível ao poder ser agregado, portanto devemos seleccionar a opção *Yes*.

A opção Support ISupportErrorInfo serve para obter informações mais detalhadas de erros nos objectos COM, esta informação é muito utilizada pelo Visual Basic para descrever o erro com mais pormenor.

A opção Support Connection Points, serve para que o objecto possa disparar eventos.

A opção Free Threaded Marshaler é utilizada por certos tipos de *controls multithreaded*.

Devemos concluir o processo digitando *Finish*. Este passo dá origem à criação do objecto COM.

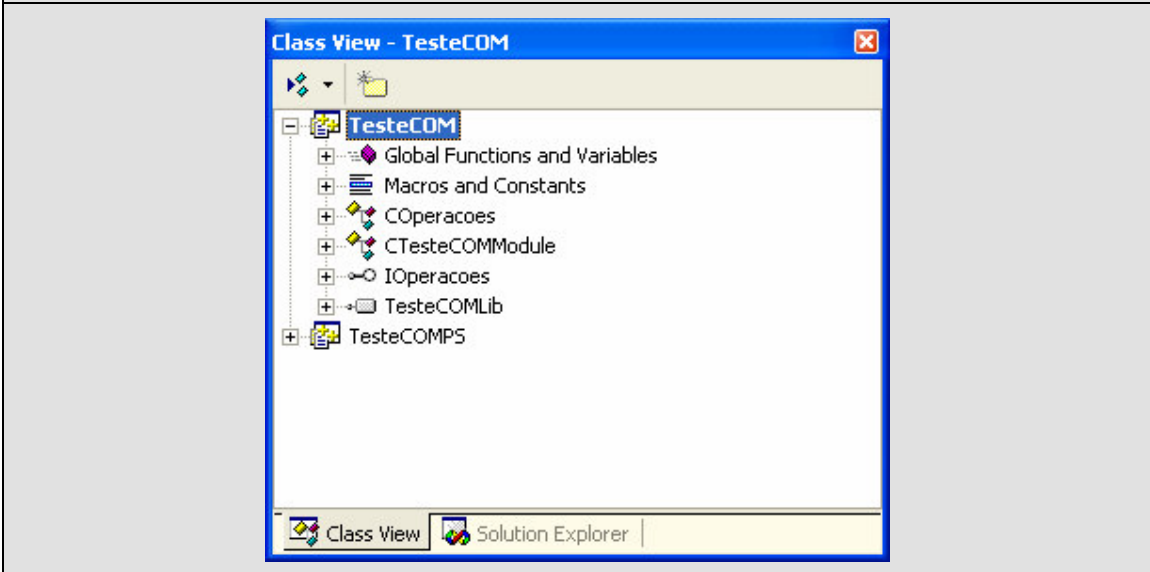

#### *9.2 Adicionar um método ao Servidor recorrendo ao Wizard*

Até ao momento, foi criado um objecto COM vazio, o que faz com que o Objecto seja inútil porque não consegue fazer nada. Irá, agora, ser criado um método simples, chamado *Adicao* que permitirá ao servidor receber dois valores inteiros longos e devolver a sua soma.

#### **Passo 1**

Na *tab Class View,* seleccionar a interface IOperacoes e carregar no botão do lado direito do rato, e escolher a opção *Add*|*Add Method...*.

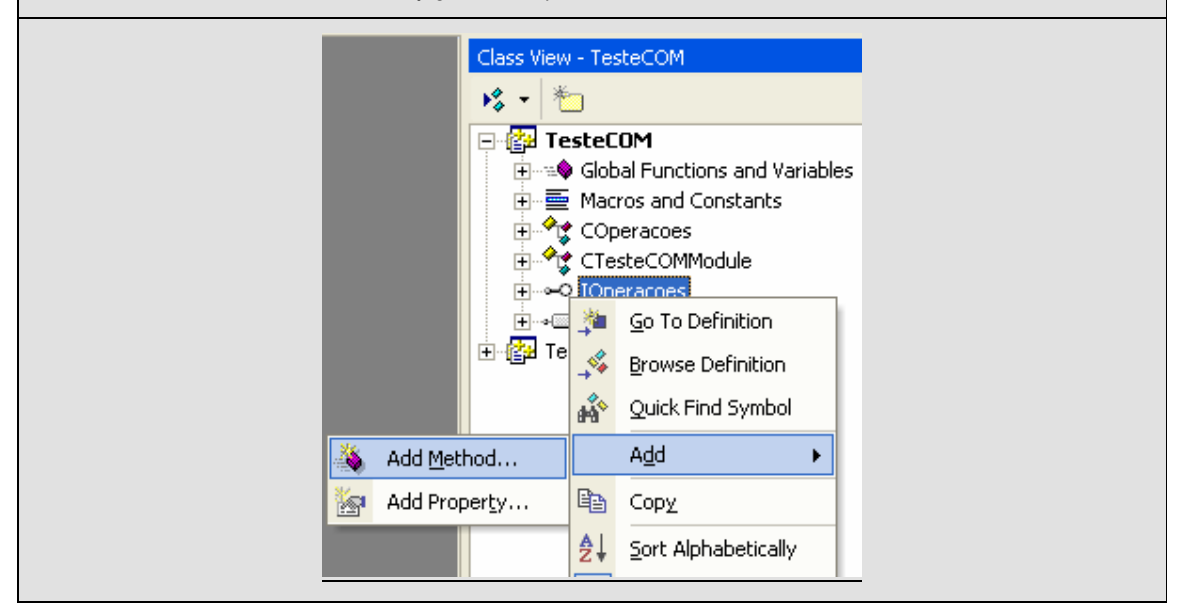

Na secção *Names,* da janela *Add Method*, devemos definir o método Adicao com a informação apresentada na janela seguinte:

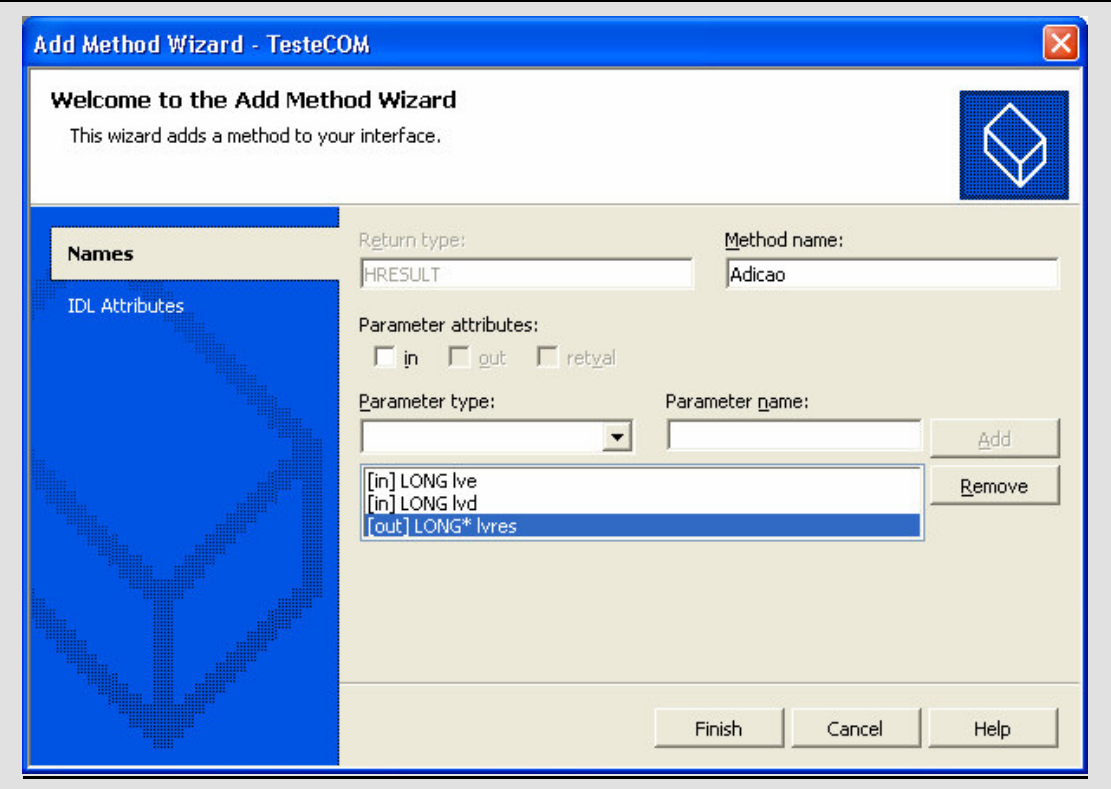
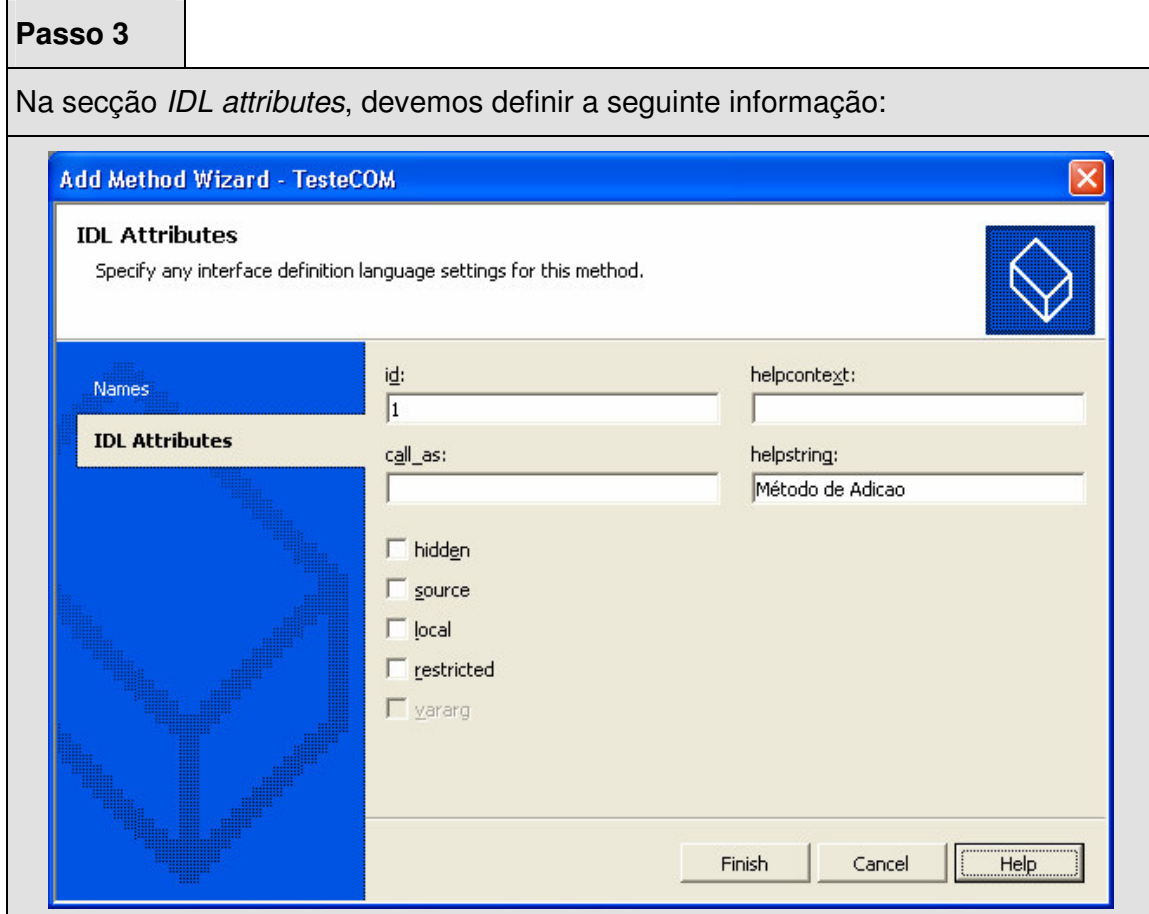

Após a adição do método e dos seus parâmetros, será criada a definição do MIDL. Esta definição é escrita em IDL e descreve o método ao compilador MIDL. Se pretendermos ver a definição do código associado ao método criado, basta, para tal, pressionar duas vezes o botão do rato sobre a interface IOperacoes na *Tab Class View*. Esta operação irá fazer com que o ficheiro TesteCOM.idl seja aberto. O que iremos ver será o seguinte:

```
\mathcal{L}(\mathcal{C})interface IOperacoes : IDispatch{
      [id(1), helpstring("Método de Adição")] HRESULT Adicao([in] LONG lve,
[in] LONG lvd, [out] LONG* lvres);
};
( (
```
*Figura 5 – Método Adição*

O código apresentado é, de certa forma, semelhante ao C++, sendo equivalente a um protótipo de uma função.

Se olharmos para os parâmetros do método *Adicao*, acabado de criar, podemos ver que cada tipo de dado é precedido de um atributo direccional: *in* ou *out*.

Estes atributos devem estar contidos entre parêntesis rectos e servem para especificar a direcção dos dados de cada parâmetro passado ao método, significando o seguinte:

**In** – parâmetro de *input*. Este pode também ser um apontador (por exemplo: **char \***), mas o valor por ele referenciado não pode ser retornado.

**Out** – parâmetro de *output*. O parâmetro tem de ser um apontador para uma zona de memória que irá receber o resultado.

**retval** – define um parâmetro que receberá o valor de retorno do método. Este atributo só pode ser utilizado associado ao último parâmetro do método. O parâmetro também terá de ter o atributo **out** e ser do tipo apontador. Exemplo: **[out, retval] BSTR \* strOut**.

### **Passo 4**

Devemos, agora, escrever o código em C++ para o método previamente definido. O *Wizard* já construiu uma estrutura vazia para o método, e acrescentou o protótipo do método à classe do objecto do servidor – TesteCOM – no ficheiro de *header* TesteCOM.h

O que devemos fazer, é abrir o Operacoes.cpp e procurar o método Adicao. De seguida, devemos introduzir o código representativo da funcionalidade que é requerida para o método. Neste caso, o que o método deverá fazer é somar os dois valores de entrada (lve e lvd) e colocar o resultado no argumento de saída lvres.

```
STDMETHODIMP        COperacoes::Adicao(LONG lve, LONG lvd, LONG *lvres)
₹
     *lvres = lve + lvd;return S_OK;
}
```
Finalmente, gravam-se as alterações e compila-se o projecto. A compilação faz com que seja criado o servidor COM: TesteCOM.dll.

# *9.3 Adicionar um método ao Servidor sem recorrer ao Wizard*

O processo de adição de métodos ao objecto COM, pode ser feito recorrendo directamente à edição do ficheiro de idl – Interface definition language – e da classe que define o objecto. Supondo que pretendemos tornar o método Adicao mais genérico, ou seja, permitir que possam ser feitas adições de qualquer tipo de dado e não apenas de números inteiros longos. Se pretendemos adicionar o novo método recorrendo a este processo, os passos a seguir devem ser os seguintes:

# **Passo 1**

...

...

No ficheiro TesteCOM.idl, na interface IOperacoes adicionar o novo método. O nome do método será AdicaoU

interface IOperacoes : IDispatch~

{ [id(1), helpstring("Método de Adição")] HRESULT Adicao([in] LONG lve, [in] LONG lvd, [out] LONG\* lvres);

[id(2), helpstring("Método de Adição Universal")] HRESULT AdicaoU([in] VARIANT lve, [in] VARIANT lvd, [out] VARIANT\* lvres); };

# **Passo 2**

Na classe COperacoes – ficheiro Operacoes.h – adicionar o protótipo para o novo método.

...

```
public:
```

```
STDMETHOD(Adicao)(LONG lve, LONG lvd, LONG* lvres);
STDMETHOD(AdicaoU)(VARIANT lve, VARIANT lvd, VARIANT* lvres);
...
```

```
No ficheiro Operacoes.cpp, definir o código para o método.
```

```
...
STDMETHODIMP COperacoes::AdicaoU(VARIANT lve, VARIANT lvd, VARIANT* lvres)
{
      _variant_t _ve(lve);
      _variant_t _vd(lvd);
      VARTYPE
           t_ve=_ve.vt,
            t_vd=_vd.vt;
      _variant_t _vres;
      if( t_ve == VT_12 && t_vd == VT_12 ) // 2 byte signed int
      {
            _vres=_variant_t( long(_ve.iVal + _vd.iVal) );
            _vres.ChangeType( VT_I2 );
      }
      if( t<sub>ve</sub> == VT_14 && t_vd == VT_14 ) // 4 byte signed int
      {
            _vres=_variant_t( long(_ve.iVal + _vd.iVal) );
            _vres.ChangeType( VT_I4 );
      }
      if( t_{ve} = - VT_BSTR \& t_vd = - VT_BSTR ) // OLE Automation string
      {
            _vres=_variant_t( _bstr_t(lve) + _bstr_t(lvd) );
            _vres.ChangeType( VT_BSTR );
      }
      /* etc... */*lvres=_vres.Detach();
      return S_OK;
}
```
Finalmente, gravam-se as alterações e compila-se o projecto. A compilação faz com que seja criado o servidor COM, e que este passe a disponibilizar o método adicionado.

# *9.4 Ficheiros resultantes*

Do projecto criado para a construção do servidor COM, resultam uma série de ficheiros. De seguida, será dada uma breve descrição sobre o que cada um representa:

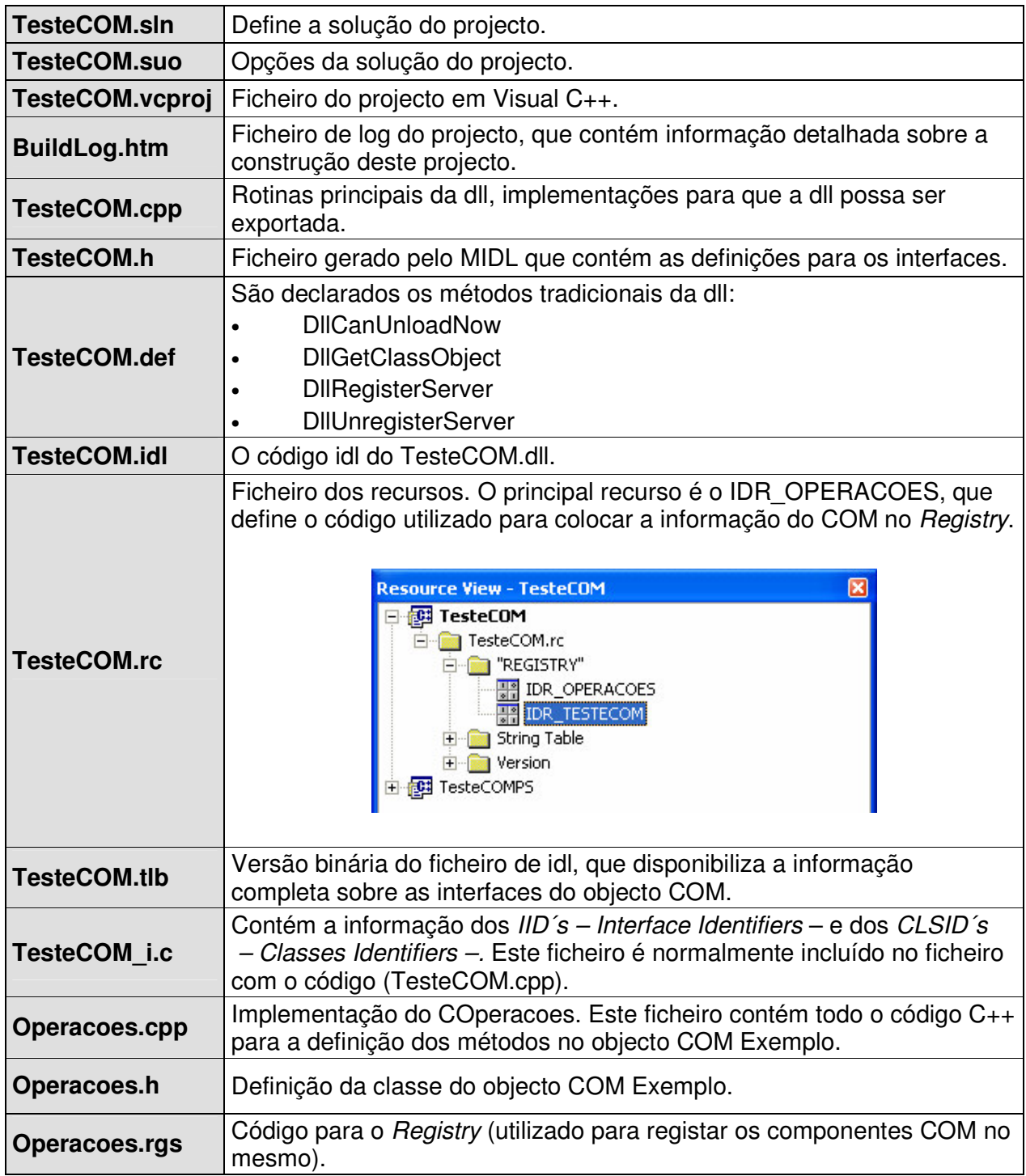

| StdAfx.cpp | O código para o <i>header</i> pré-compilado. |
|------------|----------------------------------------------|
| StdAfx.h   | Ficheiro de <i>header</i> standard.          |

*Tabela 9 – Ficheiros resultantes da criação do servidor COM*

Com apenas alguns passos conseguimos criar um servidor COM completo. Se não fosse utilizado o *Wizard*, a escrita deste servidor demoraria horas para ser desenvolvida.

O código do servidor é praticamente todo gerado pelo *ATL Wizard*, e, por isso, este ambiente de trabalho é uma excelente forma de desenvolver rapidamente aplicações, devido a não temos de nos preocupar com os pormenores inerentes ao funcionamento do COM, mas sim com as questões relativas às funcionalidades que pretendemos disponibilizar pelo servidor.

## *9.5 Passos necessários à disponibilização do servidor:*

- 1. Executar o compilador MIDL para gerar o código e as *type libraries;*
- 2. Compilar os ficheiros fonte;
- 3. Fazer o Link e criar o TesteCOM.dll;
- 4. Registar a *dll* utilizando o utilitário **regsvr32** para que este servidor possa ser carregado sempre que solicitado.

### **9.5.1 Opções do regsvr32:**

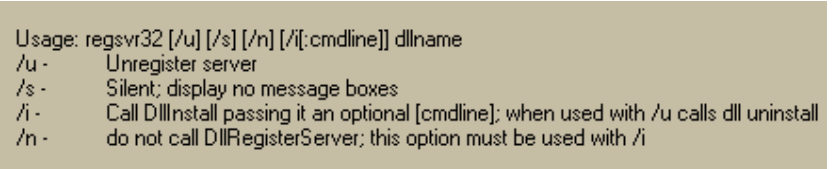

*Figura 6 – Opções do regsvr32*

## *9.6 Registo do servidor*

Para registar o nosso servidor, e assumindo que o ficheiro do servidor se encontra do disco 'c:' no directório 'bin', devemos executar o seguinte comando:

```
C: >>regsur32 "c: \bin\testecom.dll"
```
Se o servidor for bem registado, será exibida uma janela com informação do registo do mesmo:

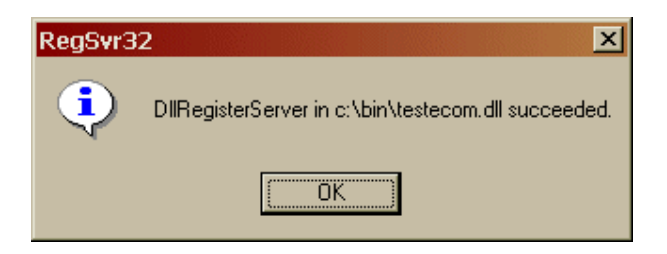

*Figura 7 – Registo do servidor*

Se pretendermos eliminar o registo do nosso servidor, temos que fazer uma operação inversa e o comando a ser executado deve ser o seguinte:

```
C:\>regsvr32 /u "c:\bin\testecom.dll"
```
Se a operação for bem sucedida, será mostrada uma janela com a seguinte informação:

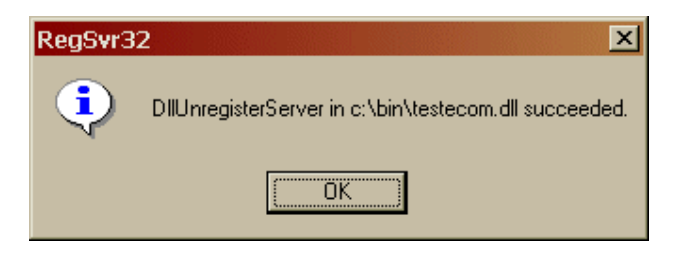

*Figura 8 – Anular registo do servidor*

# **10 O Cliente COM**

Já vimos como é simples e rápido criar um servidor COM básico. A definição de um cliente COM é, de igual modo, extremamente simples de implementar. Com a utilização de um servidor e de um cliente COM conseguimos ter uma aplicação COM completa. Tendo em conta todas as características inerentes aos objectos COM, muitos programadores estão, cada vez mais, a começar a utilizar este meio para a criação de dll´s. Tal deve-se à facilidade que é requerida para configurar um servidor *In*-*process* e começar a utilizá-lo de imediato.

De seguida, irá mostrar-se como se define uma aplicação, para que esta se comporte como um cliente COM. A aplicação cliente será muito simples, tentando apenas mostrar a forma como se pode incluir suporte ao COM e como se processa a invocação de métodos que existem no servidor. Este exemplo irá utilizar o servidor COM, que foi criado anteriormente (TesteCOM.dll). Como é óbvio, quando estamos a falar de aplicações reais, estas contêm mais complexidade e mais funcionalidade.

De seguida, será criada uma aplicação cliente para o servidor COM desenvolvido.

## *10.1 Cliente COM em Visual Basic.Net*

Esta aplicação terá o nome ClienteVB e utilizará os métodos *Adicao* e *AdicaoU* do servidor TesteCOM.

Os passos necessários à construção do cliente COM em Visual Basic.Net são os seguintes:

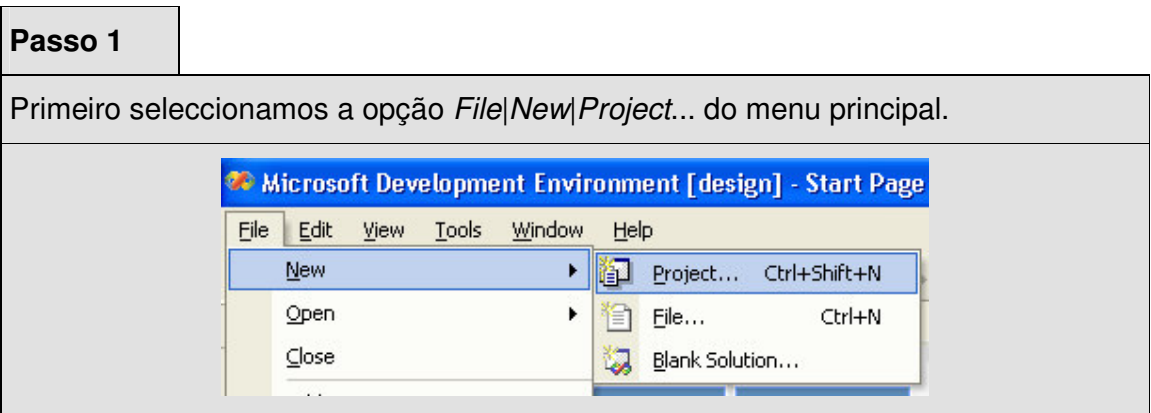

De seguida, seleccionamos a pasta *Basic Projects*. Posteriormente, escolhemos o *Windows Application* da lista de projectos disponível e digitamos o seguinte:

*Name*: ClienteVB.

*Location*: A que pretendemos para o nosso projecto.

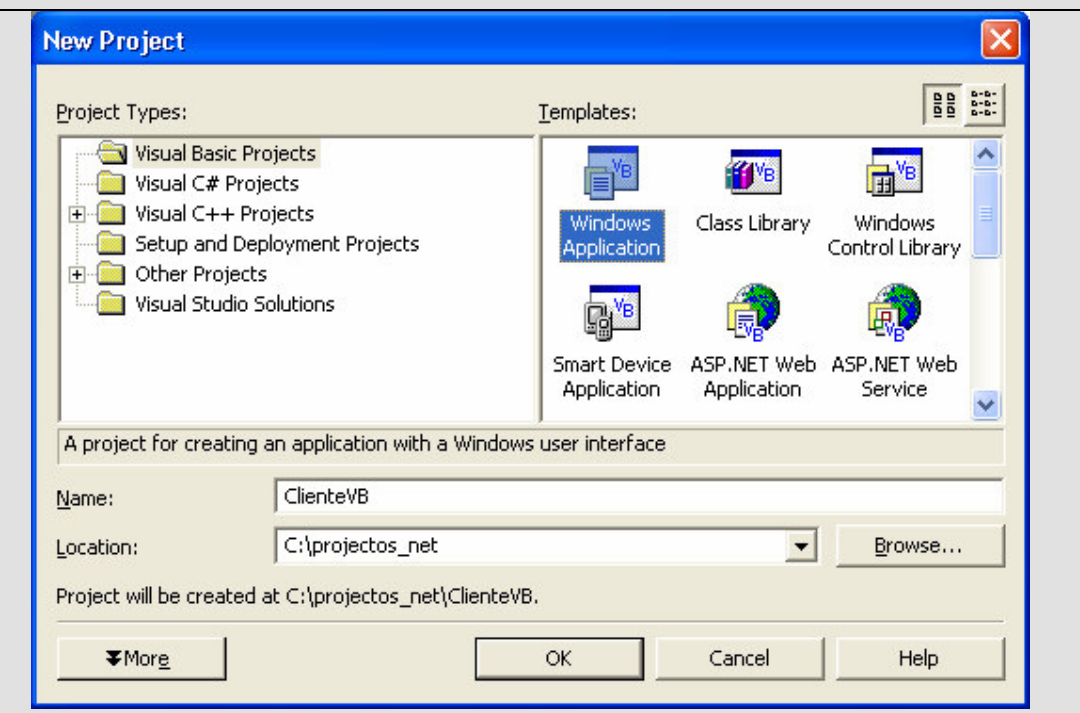

Na opção *Solution Explorer*, seleccionar a opção *Add Reference*…

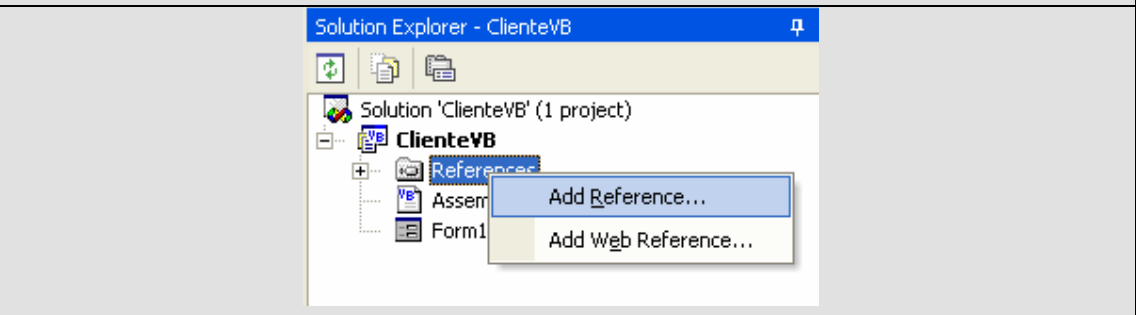

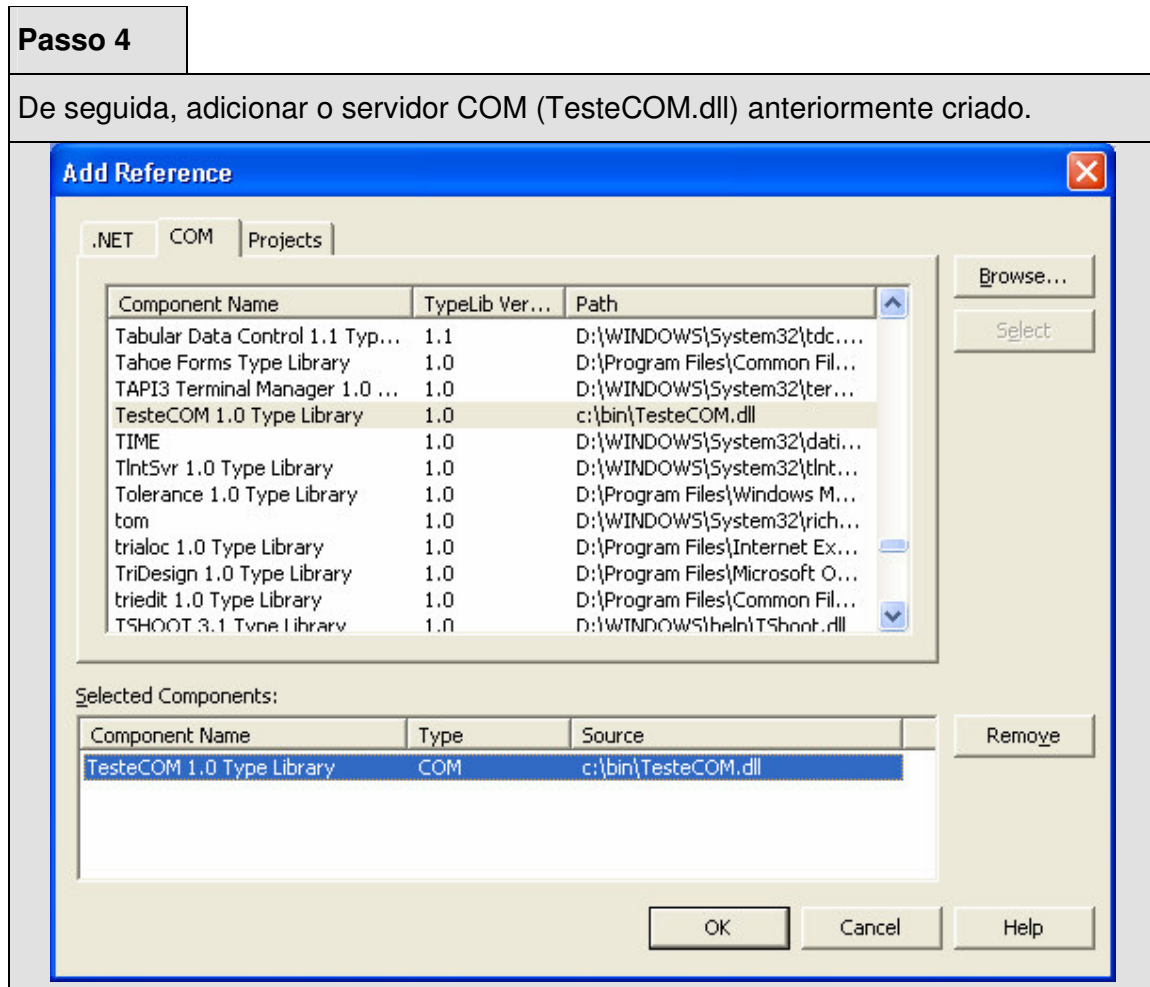

No formulário, por omissão da aplicação, adicionar um ou mais botões para as opções que pretendemos criar. Para o exemplo em causa, devem ser criados três botões, um para invocar o método *Adicao*, e dois para invocarem o método *AdicaoU*.

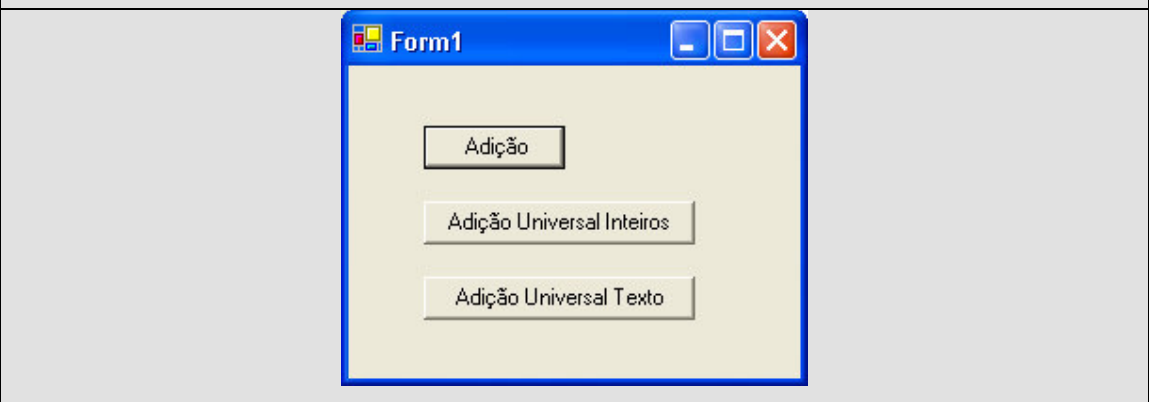

Depois, deve-se digitar o código em Visual Basic para cada uma das funcionalidades que pretendemos. Neste caso, deve-se declarar e criar um objecto que aponte para a interface que pretendemos do servidor COM. Após termos o novo objecto, podemos invocar métodos da interface, ou seja, podemos invocar o método Adicao e AdicaoU.

```
Dim obj As New TesteCOMLib.OperacoesClass
Private Sub Adicao_Click(ByVal sender As System.Object, ByVal
e As System.EventArgs) Handles Adicao.Click
 Dim resp As Long
  obj.Adicao(10, 20, resp)
  MsgBox("Resultado:" + Str(resp))
End Sub
Private Sub AdicaoUnivInt_Click(ByVal sender As System.Object,
ByVal e As System.EventArgs) Handles AdicaoUnivInt.Click
 Dim resp As Object
  obj.AdicaoU(100, 200, resp)
  MsgBox("Resultado: " + Str(resp))
End Sub
Private Sub AdicaoUnivTexto_Click(ByVal sender As
System.Object, ByVal e As System.EventArgs) Handles
AdicaoUnivTexto.Click
 Dim resp As Object
  obj.AdicaoU("abc", "def", resp)
  MsgBox("Resultado: " + resp)
End Sub
```
Como se pode verificar, a criação de um cliente COM em Visual Basic.Net é extremamente simples, o que leva cada vez mais à utilização de objectos COM no desenvolvimento de aplicações. Também, será possível alterar e corrigir o servidor COM, sem que para isso haja a necessidade de alterações nos clientes.

# **11 Utilização de Componentes de Terceiros**

Até aqu,i vimos como criar um servidor COM típico, e como desenvolver aplicações cliente que acedem aos serviços disponibilizados por este.

Sendo a tecnologia COM, uma tecnologia cada vez mais utilizada para o desenvolvimento de aplicações, torna-se necessário mostrar, ainda que de uma forma muito superficial, como se podem aceder a objectos que são desenvolvidos por terceiros.

Para mostrar esta característica, vai ser desenvolvida uma aplicação cliente em Visual Basic.Net. A aplicação terá como objectivo criar um documento do Microsoft Word do Office XP.

## *11.1 Cliente em Visual Basic*

A Aplicação cliente a demonstrar terá o nome wordVB e utilizará o servidor COM Microsoft Word 10.0 Object Library.

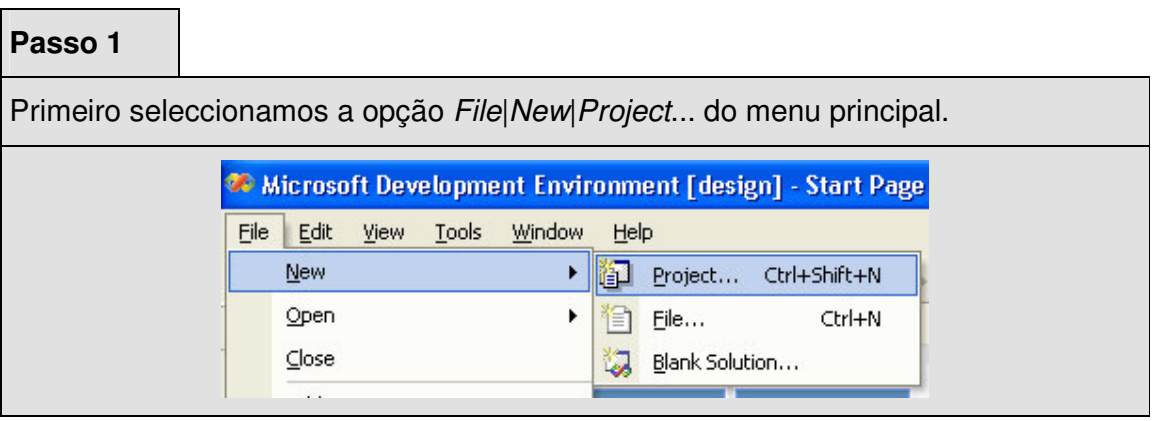

De seguida, seleccionamos a pasta *Visual Basic Projects*. Posteriormente, escolhemos o *Windows Application* da lista de projectos disponível e digitamos o seguinte:

*Name*: WordVB.

*Location*: A que pretendemos para o nosso projecto.

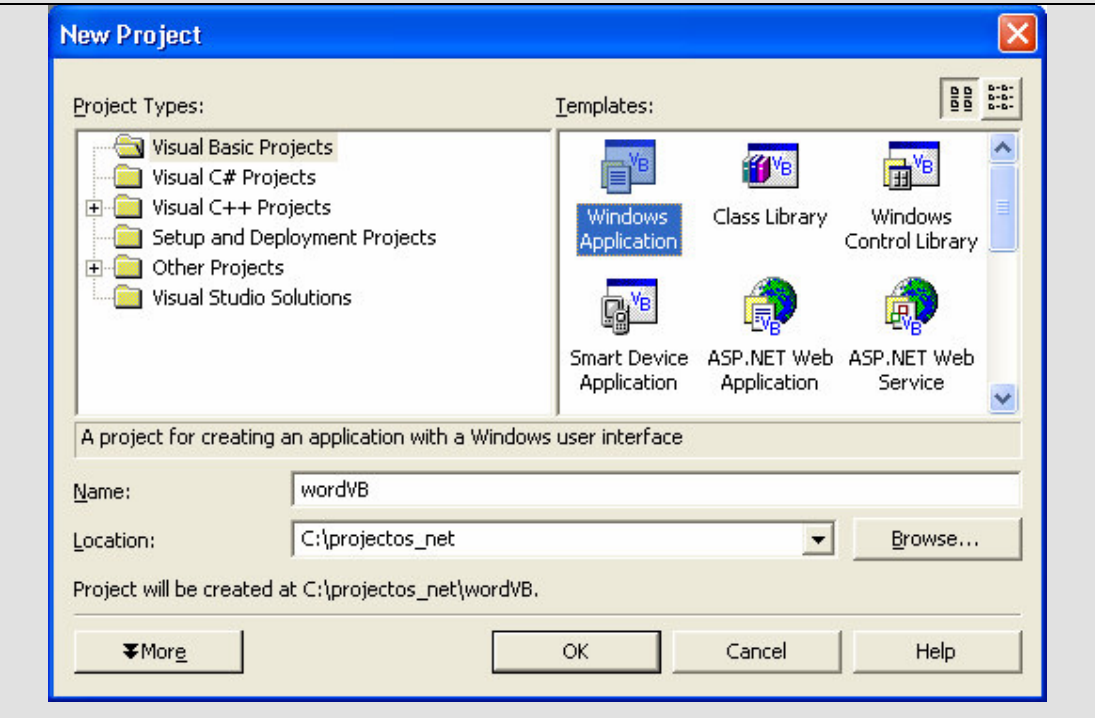

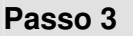

Na opção *Solution Explorer*, seleccionar a opção *Add Reference*…

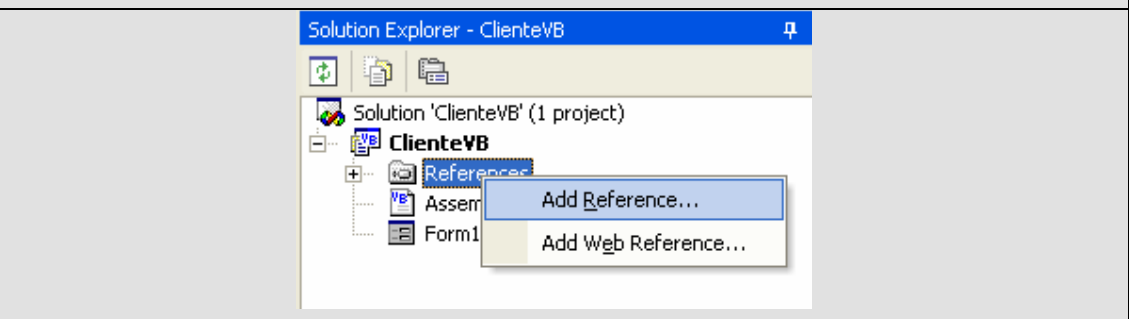

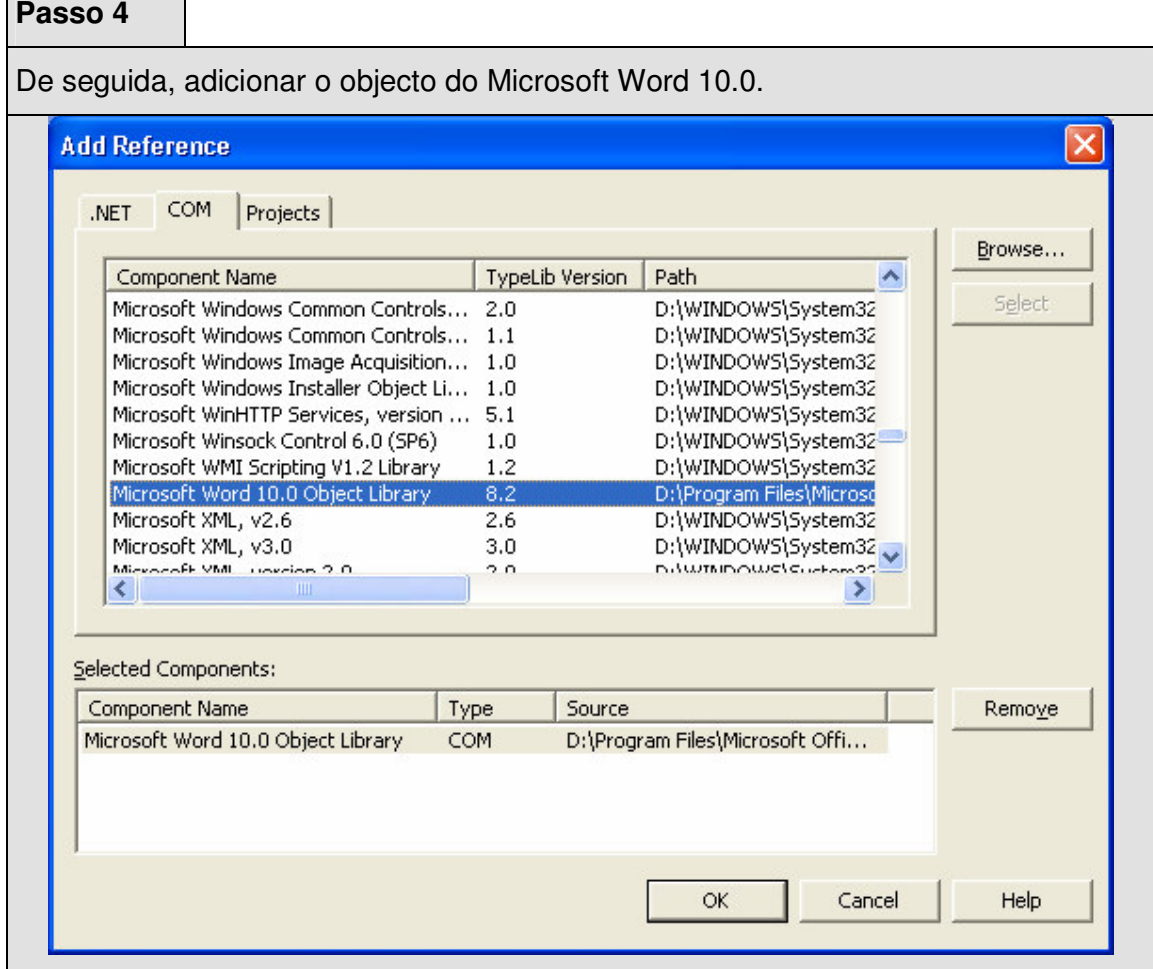

No formulário, por defeito, da aplicação, adicionar um botão para despoletar a funcionalidade requerida.

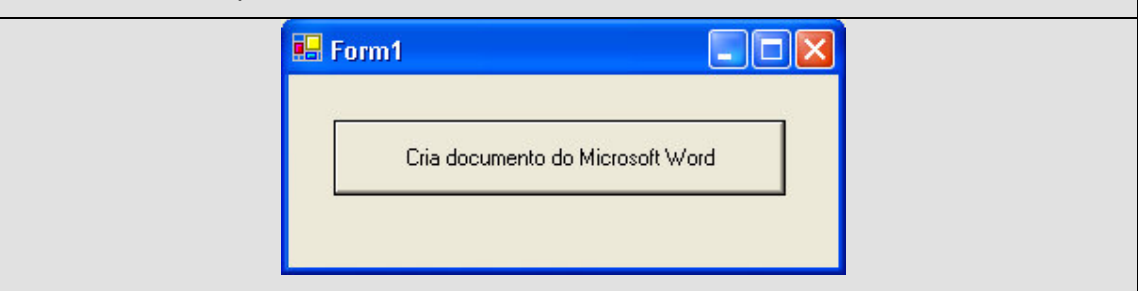

Depois, deve-se digitar o código que permite criar um documento exemplo no Microsoft Word do Office XP.

```
Dim oWordApp As Word.Application
Private Sub CriaDoc_Click(ByVal sender As System.Object, ByVal e As
System.EventArgs) Handles CriaDoc.Click
'Criar um novo objecto do Microsoft Word
oWordApp = New Word.Application
With oWordApp
 'Criar um novo documento
 .Documents.Add()
 'Adicionar texto ao documento
 .Selection.TypeText("Documento de teste")
 .Selection.TypeParagraph()
 .Selection.TypeText("produzido pelo")
 .Selection.TypeParagraph()
 .Selection.TypeText("VB para a cadeira de ADAV.")
 'Gravar o documento
 .ActiveDocument.SaveAs(CurDir() + "\DocFromVB.doc", _
                FileFormat:=True, LockComments:=False, _
                Password:="", AddToRecentFiles:=True, _
                WritePasswor :="", ReadOnlyRecommended:=False,
                EmbedTrueTypeFonts:=False, _
```

```
SaveFormsData:=False, _
```
SaveNativePictureFormat:=False, \_

SaveAsAOCELetter:=False)

#### End With

'Sair do Word oWordApp.Quit()

End Sub

Após a execução do código acima descrito, será produzido um documento Microsoft Word com o seguinte conteúdo:

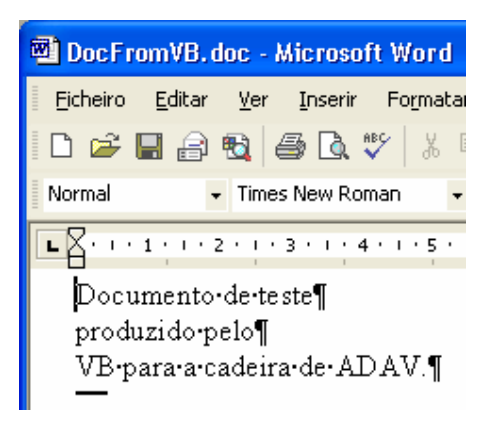

*Figura 9 – Output no Microsoft Word*

# **12 Conclusão**

Com este documento, tentou fazer-se uma breve introdução ao COM, mostrando os aspectos mais "importantes" no desenvolvimento de servidores e clientes COM.

Espera-se que, após a leitura deste documento e a consequente construção dos exemplos nele contidos, que o aluno esteja apto a desenvolver os seus próprios servidores COM e, posteriormente, criar aplicações cliente que acedam a esses servidores.

Também foi mostrado como se pode utilizar componentes de terceiros (por exemplo objectos do Microsoft Office), o que permite dar mais flexibilidade aos nossos clientes. Por exemplo, poderíamos aceder ao objecto do Microsoft Outlook para enviar um e-mail a um fornecedor, no sentido de requisitar mais quantidade de um determinado produto, assim que o seu stock atingisse um determinado valor mínimo.

Este documento resulta de uma compilação de várias fontes, de entre as quais destaco a MSDN da Microsoft.

# **13 ANEXOS**

# *13.1 OLE - Object Linking and Embedding*

O COM disponibiliza um conjunto de funções que estão na base das comunicações utilizadas pelo OLE. Estas funções encontram-se agrupadas em interfaces.

# *13.2 O que é o OLE*

É um mecanismo que permite a escrita de programas que deixam outras aplicações fazerem edição de dados que elas não sabem tratar, por exemplo um editor de texto pode permitir a edição gráfica de imagens através de outra aplicação.

Este mecanismo também permite que sejam desenvolvidas aplicações que sirvam para editar dados dentro de outras aplicações.

Um objecto pertencente a um programa pode aparecer num outro programa de duas formas:

- Um objecto de um documento externo pode ser ligado (*linked*) ao documento de outro programa, em que neste caso, o objecto externo não é gravado como fazendo parte do documento do programa, mas apenas uma referência é gravada para permitir que o objecto seja obtido da sua origem.
- Um documento externo pode também ser inserido (*embedded*) no documento actual, em que neste caso ele é gravado conjuntamente com o documento actual.

A um documento que contenha um outro objecto inserido (*embedded*) ou referenciado (*linked OLE*) é chamado de '*compound document'*.

A vantagem de um *linked object* prende-se com o facto de este puder ser alterado independentemente do *compound document*, portanto, quando se abre um documento que contém um *linked object*, a última versão do objecto será automaticamente incorporada. Contudo, se o ficheiro que contém o *linked object* for eliminado ou mesmo se o ficheiro por mudado de directório, o *compound document* não saberá do *linked object* e não será capaz de o localizar.

Com um *emdedded object*, este apenas existe no contexto de um *compound document* e, por isso, não é acessível independentemente. O *compound document* e os seus *embedded OLE objects* são um único ficheiro, não sendo possível perderem-se os objectos. Do ponto de vista do utilizador, não existe qualquer diferença de aspecto na utilização do *compound document*.

### *13.3 ActiveX*

É uma tecnologia, assente no COM, que permite a componentes interagirem uns com os outros independentemente da linguagem em que foram escritos.

### *13.4 ActiveX control*

É um componente reutilizável ActiveX que expõe as suas propriedades e métodos a clientes ActiveX.

Para que se possam utilizar estes controls, estes devem ser carregados em control containers, tais como o Microsoft Visual Basic, Microsoft Internet Explorer, etc. Normalmente são conhecidos como OLE control ou simplesmente como – OCX.

#### *13.5 Automation*

É uma tecnologia baseada no COM que permite aos programadores desenvolverem aplicações que exponham as suas funcionalidades a linguagens de script ou linguagens interpretadas. Com a utilização do Automation, torna-se possível estabelecer comunicação em *run time* com métodos e propriedades do objecto.

# *13.6 Cliente Automation*

Trata-se de uma aplicação, ferramenta de programação, ou linguagem de script que pode aceder a serviços disponibilizados por objectos Automation.

# *13.7 MIDL - Microsoft Interface Definition Language*

Define as interfaces entre os programas cliente e servidores. O compilador MIDL, permite aos programadores criarem ficheiros com a definição das interfaces e configurar aplicações que possam fazer chamadas a funções remotas (RPC) e a interfaces do COM/DCOM. O MIDL também suporta a geração de *Type Libraries* para o *OLE Automation*.

## *13.8 BSTR*

A BSTR, known as basic string or binary string, is a pointer to a wide character string used by Automation data manipulation functions.

**typedef OLECHAR FAR\* BSTR;**

## *13.9 \_bstr\_t*

#### **Microsoft Specific**

A \_bstr\_t object encapsulates the BSTR data type. The class manages resource allocation and deallocation, via function calls to SysAllocString and SysFreeString, and other BSTR APIs when appropriate. The \_bstr\_t class uses reference counting to avoid excessive overhead.

#### #include <comdef.h>

**Compiler COM Support Class Overview** 

#### **Construction**

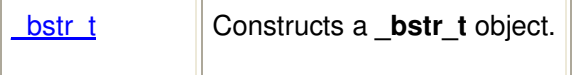

#### **Operations**

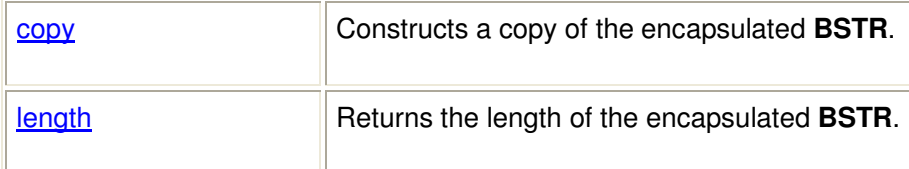

#### **Operators**

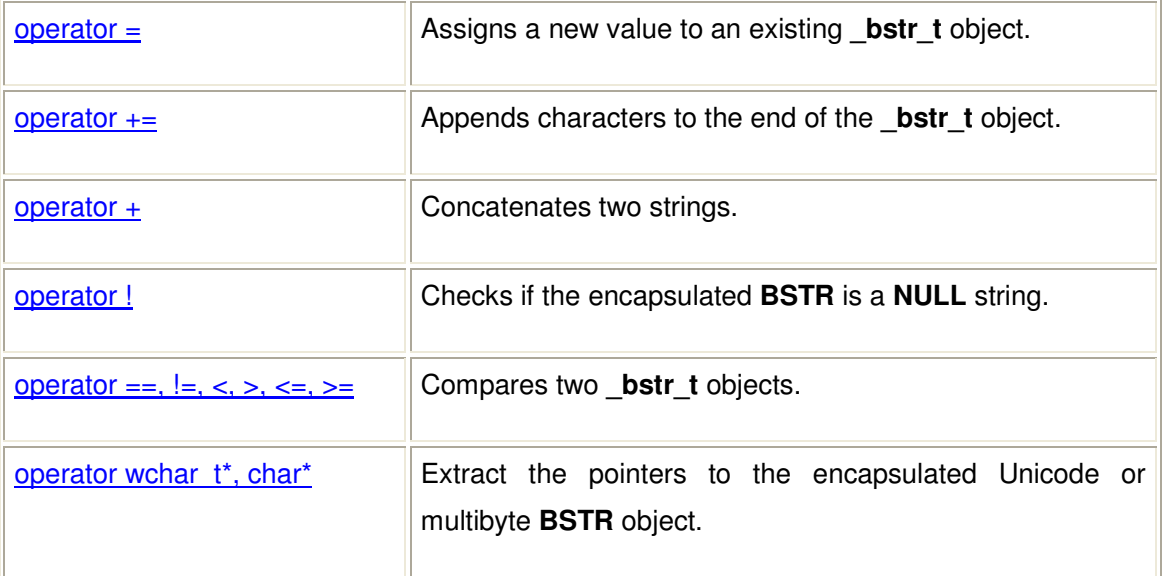

### *13.10 VARIANT and VARIANTARG*

Use VARIANTARG to describe arguments passed within DISPPARAMS, and VARIANT to specify variant data that cannot be passed by reference. When a variant refers to another variant by using the VT\_VARIANT | VT\_BYREF vartype, the variant being referred to cannot also be of type VT\_VARIANT | VT\_BYREF. VARIANTs can be passed by value, even if VARIANTARGs cannot. The following definition of VARIANT is described in OAIDL.H automation header file:

typedef struct FARSTRUCT tagVARIANT VARIANT; typedef struct FARSTRUCT tagVARIANT VARIANTARG; typedef struct tagVARIANT { VARTYPE vt; unsigned short wReserved1; unsigned short wReserved2; unsigned short wReserved3; union { Byte bVal;  $\frac{1}{2}$  bVal;  $\frac{1}{2}$  // VT\_UI1. Short iVal;  $1 \times 1$  // VT\_I2. long  $1Val$ ;  $1Val$ ; float fltVal; // VT\_R4. double dblVal; // VT\_R8. VARIANT\_BOOL boolVal; // VT\_BOOL. SCODE scode;  $\sqrt{2}$  // VT\_ERROR. CY cyVal; // VT\_CY. DATE date;  $\frac{1}{\sqrt{1-\text{ATE}}}$ . BSTR bstrVal;  $\sqrt{V}$  VT\_BSTR. DECIMAL FAR\* pdecVal // VT\_BYREF|VT\_DECIMAL. IUnknown FAR<sup>\*</sup> punkVal; // VT\_UNKNOWN. IDispatch FAR\* pdispVal; // VT\_DISPATCH. SAFEARRAY FAR\* parray;  $\sqrt{V} \text{UT}$  ARRAY|\*. Byte FAR\* pbVal;  $f \vee f \vee f = f \vee f \vee f = f \vee f = f \vee f = f \$ short FAR\* piVal;  $\begin{array}{ccc} & // & \text{VT\_BYREF} & \text{VT\_12}. \end{array}$ long  $FAR*$  plVal;  $\frac{1}{\sqrt{VT\_BYREF|VT\_I4}}$ . float FAR\* pfltVal; // VT\_BYREF|VT\_R4. double FAR\* pdblVal; // VT\_BYREF|VT\_R8. VARIANT\_BOOL FAR\* pboolVal; // VT\_BYREF|VT\_BOOL. SCODE FAR<sup>\*</sup> pscode;  $\frac{1}{\sqrt{2}}$  vT\_BYREF|VT\_ERROR. CY FAR\* pcyVal;  $\sqrt{2}$  VT\_BYREF|VT\_CY. DATE  $FAR*$  pdate;  $\frac{1}{2}$   $\frac{1}{2}$   $\frac{$ BSTR FAR\* pbstrVal; // VT\_BYREF|VT\_BSTR. IUnknown FAR\* FAR\* ppunkVal; // VT\_BYREF|VT\_UNKNOWN. IDispatch FAR\* FAR\* ppdispVal; // VT\_BYREF|VT\_DISPATCH. SAFEARRAY FAR\* FAR\* pparray; // VT\_ARRAY|\*.<br>
FAR\* strategy: // VT\_RRRAY|\*. VARIANT FAR\* pvarVal; // VT\_BYREF|VT\_VARIANT.<br>
void FAR\* byref; // Generic ByRef. void FAR\* byref; // Generic ByRef. char cVal;<br>
unsigned short uiVal;<br>
unsigned long ulVal;<br>
intval;<br>
// VT\_UI2.<br>
// VT\_UI2.<br>
intval;<br>
// VT\_UI4.<br>
// VT\_UI4.<br>
// VT\_UI4.<br>
intval;<br>
// VT\_UI4. unsigned short uiVal;  $\sqrt{2}$  // VT\_UI2. unsigned long ulVal;  $\sqrt{V}$  VT\_UI4. int intVal; // VT\_INT. unsigned int  $\text{uintVal}$ ;  $\qquad \qquad \text{/ } \text{VT_UINT}.$ char FAR \* pcVal; // VT\_BYREF|VT\_I1. unsigned short FAR \* puiVal;  $\frac{1}{2}$  // VT\_BYREF|VT\_UI2. unsigned long FAR \* pulVal;  $\frac{1}{2}$  // VT\_BYREF|VT\_UI4. int FAR \* pintVal;  $\begin{array}{ccc} \text{int} & \text{V} & \text{V} \text{T}_{\text{B}} \text{YREF} & \text{V} \text{T}_{\text{S}} \end{array}$ unsigned int FAR \* puintVal;  $\frac{1}{\sqrt{VT\_BYREF}}$  |  $\frac{1}{T}$ };

```
};
```
To simplify extracting values from VARIANTARGs, Automation provides a set of functions for manipulating this type. Use of these functions is strongly recommended to ensure that applications apply consistent coercion rules.

The  $vt$  value governs the interpretation of the union as follows:

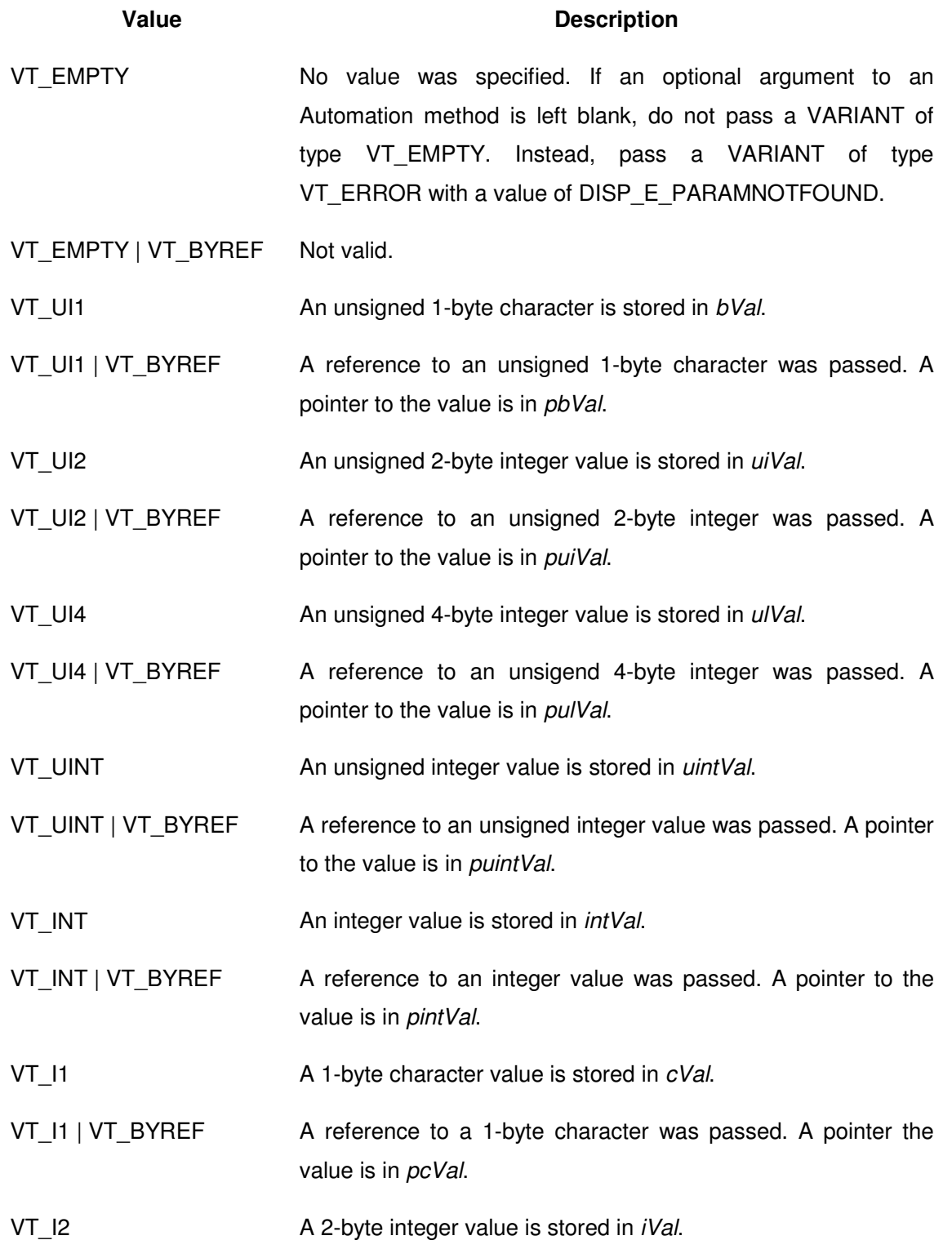

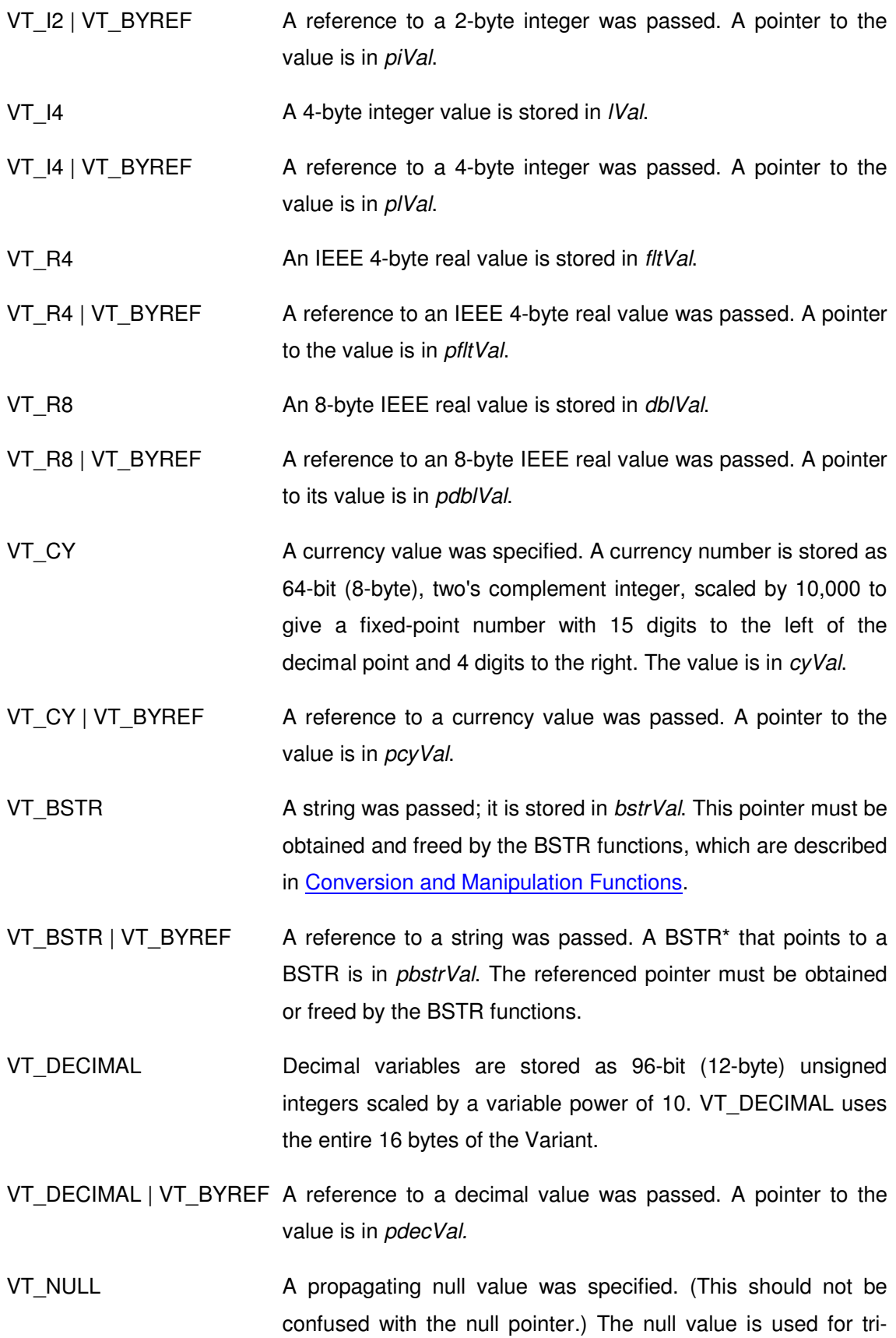

state logic, as with SQL.

VT\_NULL | VT\_BYREF Not valid.

VT\_ERROR An SCODE was specified. The type of the error is specified in *scodee*. Generally, operations on error values should raise an exception or propagate the error to the return value, as appropriate.

VT\_ERROR | VT\_BYREF A reference to an SCODE was passed. A pointer to the value is in *pscode.*

VT\_BOOL A 16 bit Boolean (True/False) value was specified. A value of 0xFFFF (all bits 1) indicates True; a value of 0 (all bits 0) indicates False. No other values are valid.

VT\_BOOL | VT\_BYREF A reference to a Boolean value. A pointer to the Boolean value is in *pbool*.

VT\_DATE A value denoting a date and time was specified. Dates are represented as double-precision numbers, where midnight, January 1, 1900 is 2.0, January 2, 1900 is 3.0, and so on. The value is passed in *date*.

> This is the same numbering system used by most spreadsheet programs, although some specify incorrectly that February 29, 1900 existed, and thus set January 1, 1900 to 1.0. The date can be converted to and from an MS-DOS representation using **VariantTimeToDosDateTime**, which is discussed in Conversion and Manipulation Functions.

VT\_DATE | VT\_BYREF A reference to a date was passed. A pointer to the value is in *pdate*.

VT\_DISPATCH A pointer to an object was specified. The pointer is in *pdispVal*. This object is known only to implement **IDispatch**. The object can be queried as to whether it supports any other desired interface by calling **QueryInterface** on the object. Objects that do not implement **IDispatch** should be passed using VT\_UNKNOWN.

VT\_DISPATCH | VT\_BYREF A pointer to a pointer to an object was specified. The pointer to the object is stored in the location referred to by *ppdispVal*.

VT\_VARIANT Invalid. VARIANTARGs must be passed by reference.

- VT\_VARIANT | VT\_BYREF A pointer to another VARIANTARG is passed in *pvarVal*. This referenced VARIANTARG, *pvarVal*, cannot be another VT\_VARIANT|VT\_BYREF. This value can be used to support languages that allow functions to change the types of variables passed by reference.
- VT\_UNKNOWN A pointer to an object that implements the **IUnknown** interface is passed in *punkVal*.
- VT\_UNKNOWN | VT\_BYREF A pointer to the **IUnknown** interface is passed in *ppunkVal*. The pointer to the interface is stored in the location referred to by *ppunkVal*.
- VT\_ARRAY | <anything> An array of data type <anything> was passed. (VT\_EMPTY and VT\_NULL are invalid types to combine with VT\_ARRAY.) The pointer in *pparray* points to an array descriptor, which describes the dimensions, size, and in-memory location of the array. The array descriptor is never accessed directly, but instead is read and modified using the functions described in **Conversion and Manipulation Functions.**

# *13.11 \_variant\_t*

#### **Microsoft Specific**

A \_variant\_t object encapsulates the <u>VARIANT</u> data type. The class manages resource allocation and deallocation, and makes function calls to VariantInit and VariantClear as appropriate.

#### #include <comdef.h>

**Compiler COM Support Class Overview** 

#### **Construction**

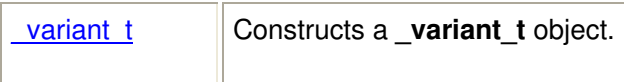

### **Operations**

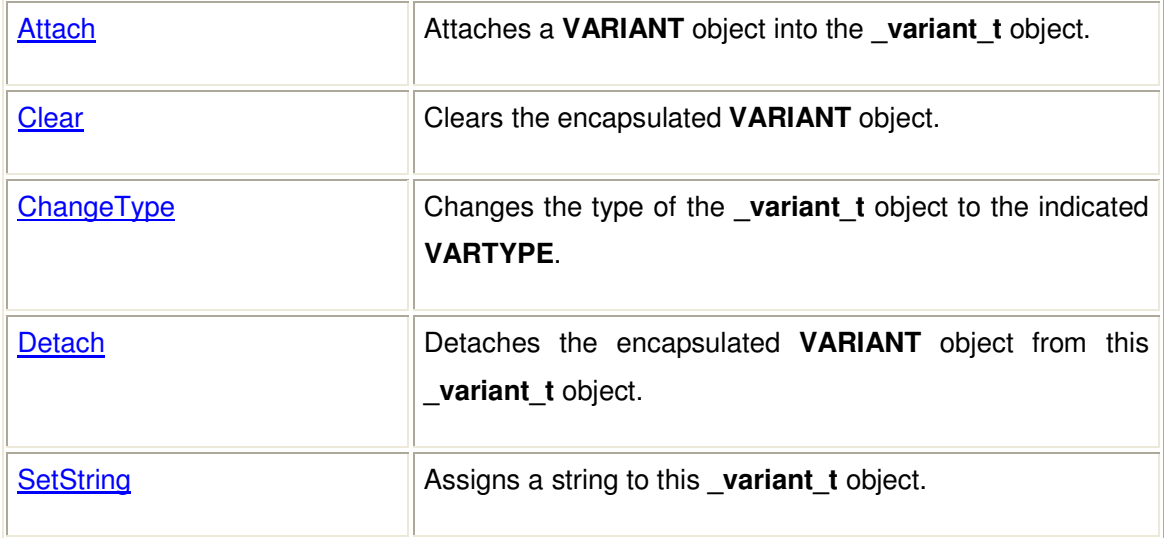

#### **Operators**

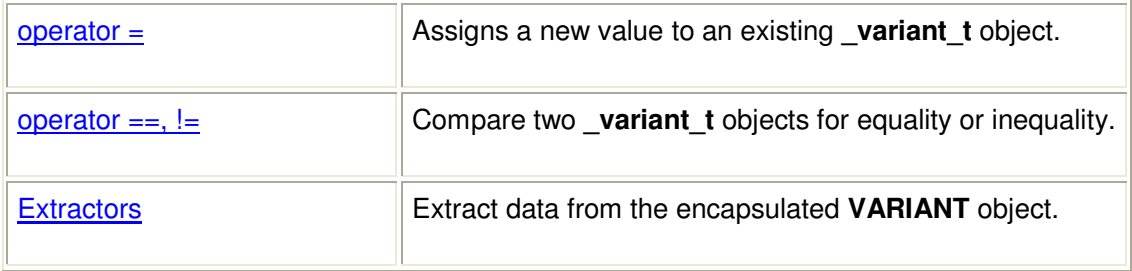

# *13.12 \_com\_ptr\_t*

#### **Microsoft Specific**

A \_com\_ptr\_t object encapsulates a COM interface pointer and is called a "smart" pointer. This template class manages resource allocation and deallocation, via function calls to the IUnknown member functions: QueryInterface, AddRef, and Release.

A smart pointer is usually referenced by the typedef definition provided by the \_COM\_SMARTPTR\_TYPEDEF macro. This macro takes an interface name and the IID, and declares a specialization of **\_com\_ptr\_t** with the name of the interface plus a suffix of Ptr. For example,

\_COM\_SMARTPTR\_TYPEDEF(IMyInterface, \_\_uuidof(IMyInterface)); declares the \_com\_ptr\_t specialization IMyInterfacePtr.

A set of <u>function templates</u>, not members of this template class, support comparisons with a smart pointer on the right-hand side of the comparison operator.

#### #include <comdef.h>

Compiler COM Support Class Overview

#### **Construction**

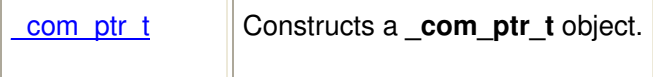

### **Low-level Operations**

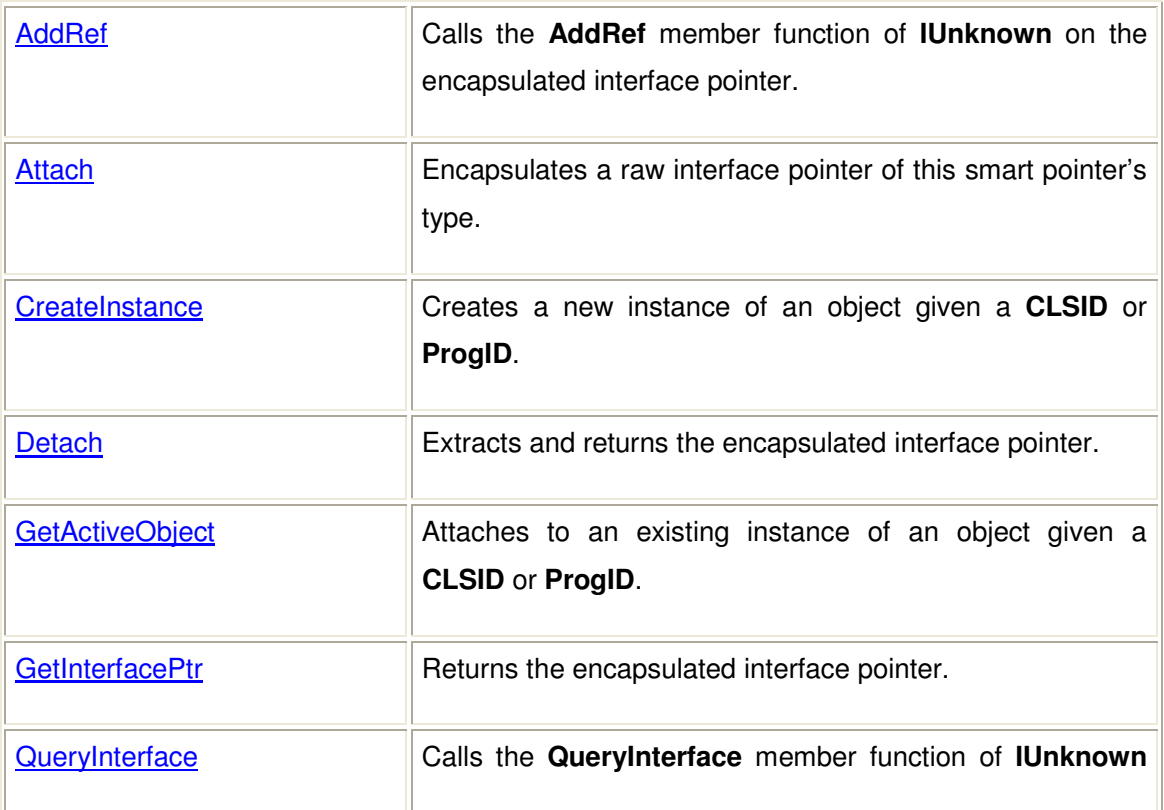

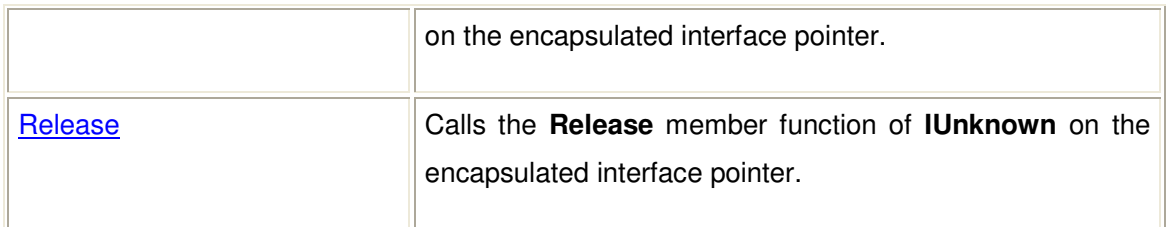

# **Operators**

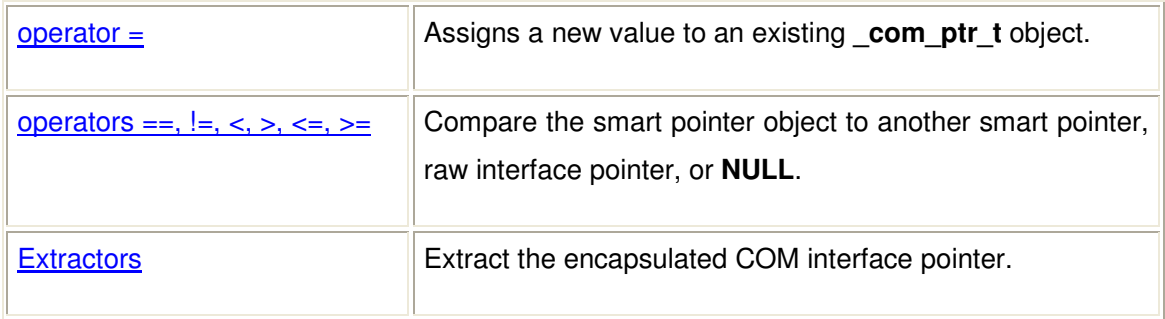

### *13.13 \_com\_error*

#### **Microsoft Specific**

A \_com\_error object represents an exception condition detected by the error-handling wrapper functions in the header files generated from the type library or by one of the COM support classes. The \_com\_error class encapsulates the HRESULT error code and any associated IErrorInfo object.

#### #include <comdef.h>

**Compiler COM Support Class Overview** 

#### **Construction**

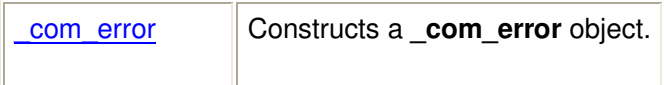

#### **Operators**

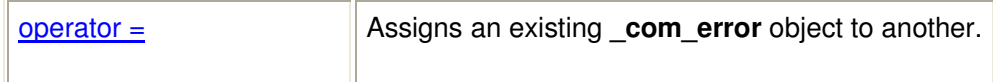

### **Extractor Functions**

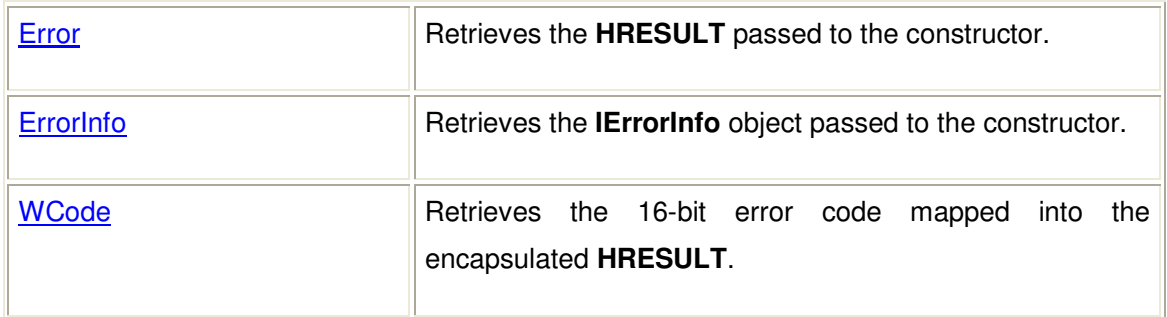

### **IErrorInfo functions**

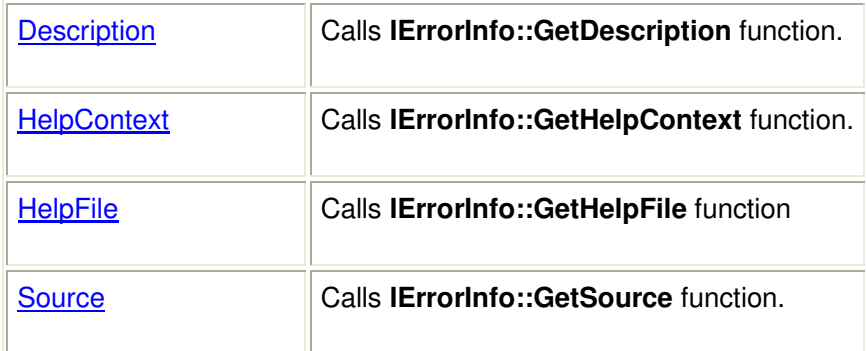

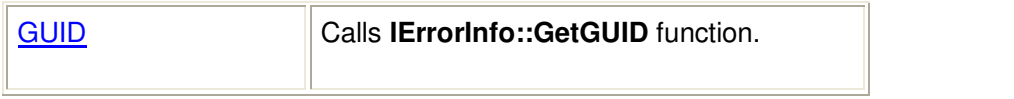

### **Format Message Extractor**

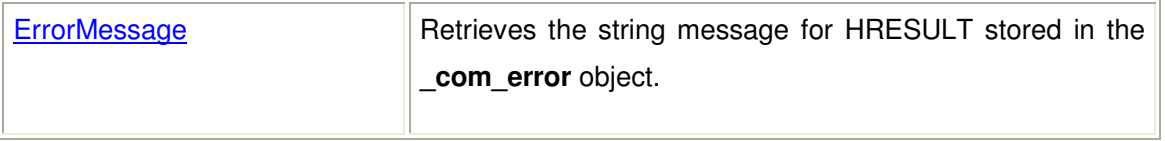

# **ExepInfo.wCode to HRESULT Mappers**

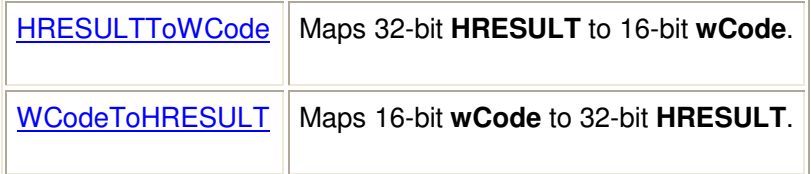

# *13.14 MIDL Predefined and Base Types*

MIDL supports the following base and predefined types.

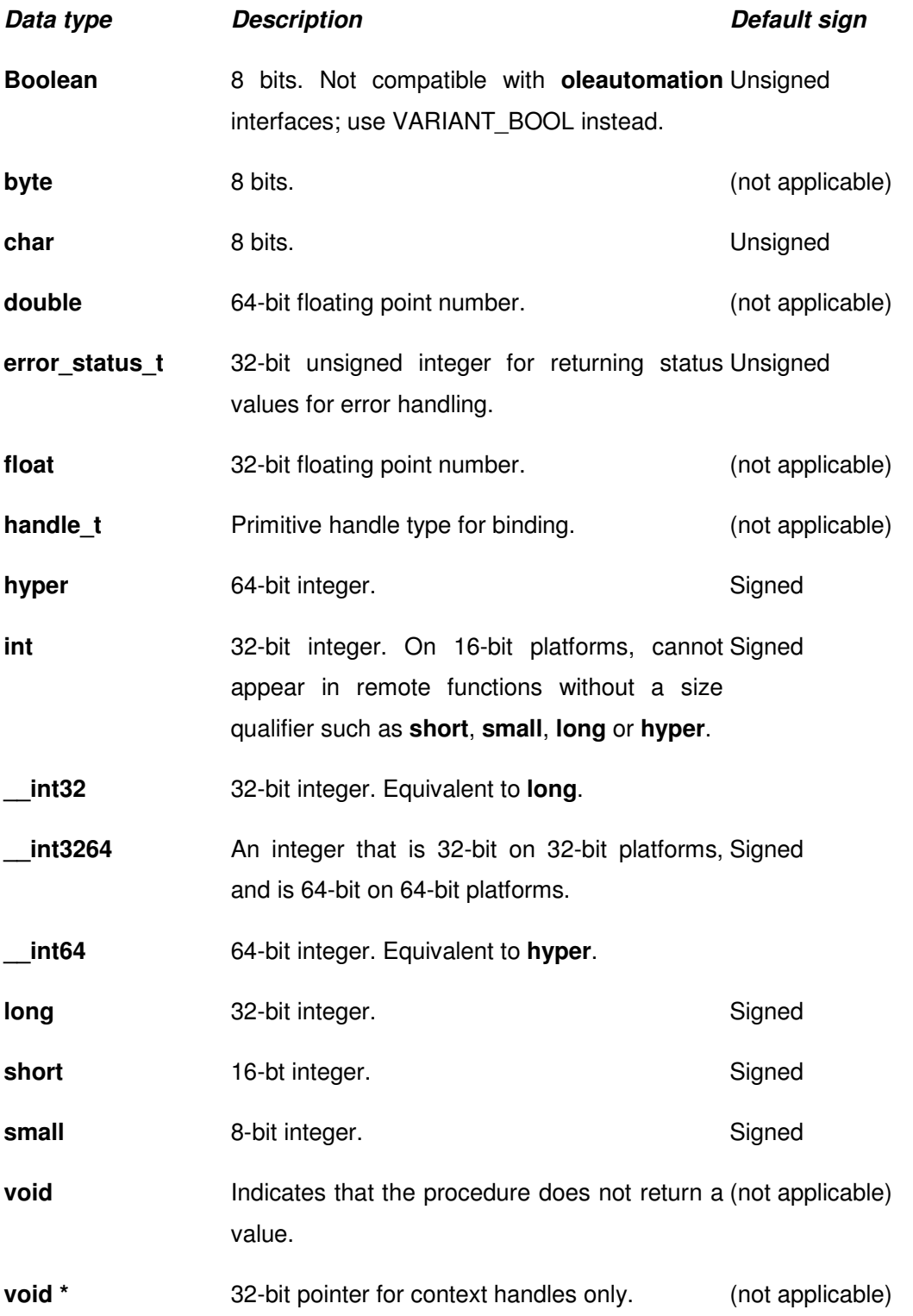
**wchar\_t** 16-bit predefined type for wide characters. Unsigned

## **14 Informação Adicional**

## *MSDN Library*

http://msdn.microsoft.com/library

COM – Component Object Model

http://www.dei.isep.ipp.pt/~tmatos/ADAV/2002\_2003/ADAV\_COMv1.2.PDF